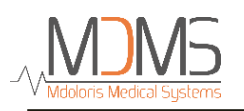

# **Manual do utilizador**

# **NIPE Monitor V1**

**Software versão:V2.4.0.0**

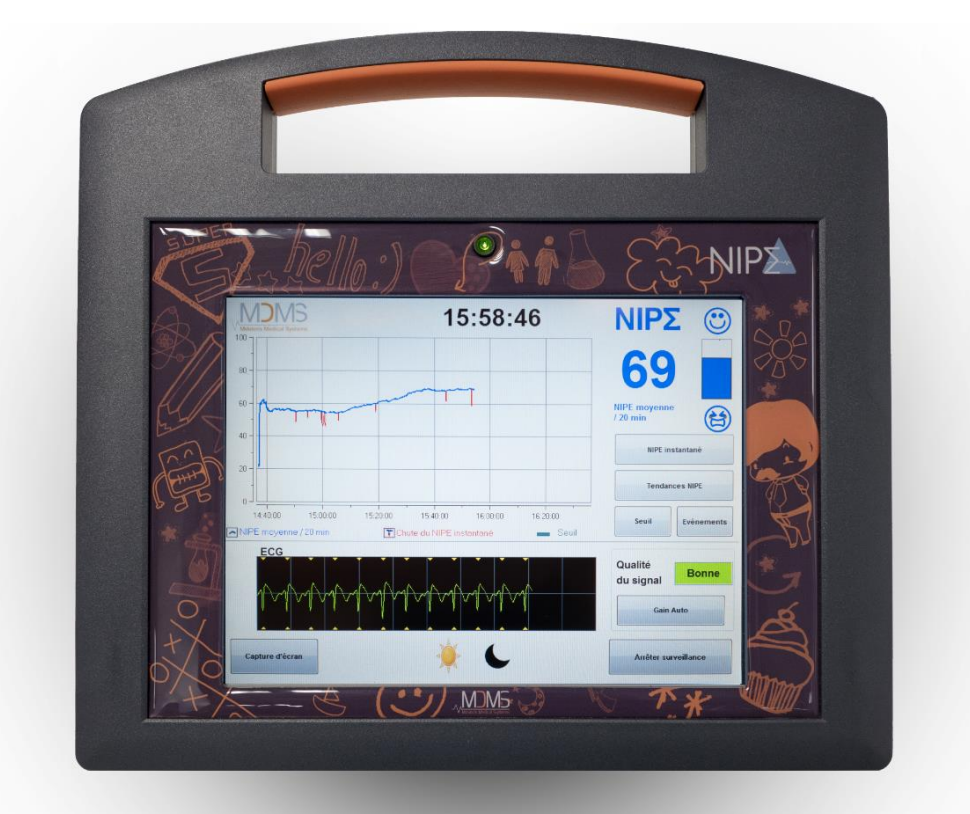

## $C \epsilon$ <sub>1370</sub> (CE primeira certificação em Maio 2014)

MDOLORIS MEDICAL SYSTEMS SAS BIOCENTRE FLEMING BÂTIMENT C EPI DE SOIL 270, rue Salvador Allende 59120 LOOS (France) Phone: +33 3 62 09 20 80 - Fax : +33 9 72 38 75 27 [www.mdoloris.com](http://www.mdoloris.com/)

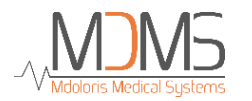

**©.Mdoloris Medical Systems, todos os direitos reservados. O conteúdo deste documento não pode ser copiado nem reproduzido de qualquer outra forma sem a autorização da Mdoloris Medical Systems.**

**Mdoloris Medical Systems é uma marca comercial registada.**

**Informação importante sobre a utilização da monitorização contínua de conforto / desconforto para recém-nascidos e neonatos:**

**O sistema Medical Systems de monitorização contínua de conforto / desconforto para recém-nascidos e neonatos foi concebida para utilização em ambiente hospitalar e sobre a supervisão direta de um profissional de saúde autorizado ou por uma pessoa especificamente formada para o seu uso. A monitorização contínua de conforto / desconforto para recém-nascidos e neonatos foi concebida para utilização em pacientes com idade inferior a dois anos de idade para uso em hospital com o objetivo de vigiar o tono do sistema nervoso parassimpático.**

**A monitorização contínua de conforto / desconforto para recémnascidos e neonatos pode ser usada para monitorizar os efeitos de certos agentes analgésicos que providenciam alívio da dor.**

**NIPE é uma tecnologia de monitorização complexa que foi criada para ser utilizada como complemento da análise e da experiencia clínica. A interpretação do valor do NIPE deve sempre submeter-se a um juízo clínico e corroborado com os outros sinais clínicos observados. Não é aconselhável utilizar de forma isolada o parâmetro NIPE como ferramenta única de vigilância do conforto. Como acontece com outros parâmetros vitais, os artefactos e a má qualidade do sinal são suscetíveis de provocar valores NIPE não adequados. Os eventuais artefactos podem ser provocados pela atividade ou rigidez muscular, movimentos, má colocação dos sensores ou por uma interferência elétrica.** 

**O NIPE Monitor V1 permite transferência de dados em tempo real para dispositivos externos através de uma porta RS232. Em caso algum os dados transferidos podem ser usados para fins de diagnóstico. Apenas os valores mostrados no** *software* **de interface NIPE Monitor V1 podem ser usados para interpretação médica.**

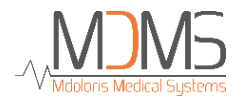

**O NIPE Monitor V1 necessita de precauções especiais relativas ao ambiente. O NIPE Monitor V1 tem de ser instalado e colocado em funcionamento nos hospitais e afastado da fonte RF de imagem por ressonância magnética**

**NIPE é uma marca registada.**

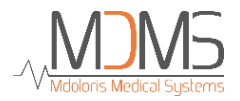

## Índice

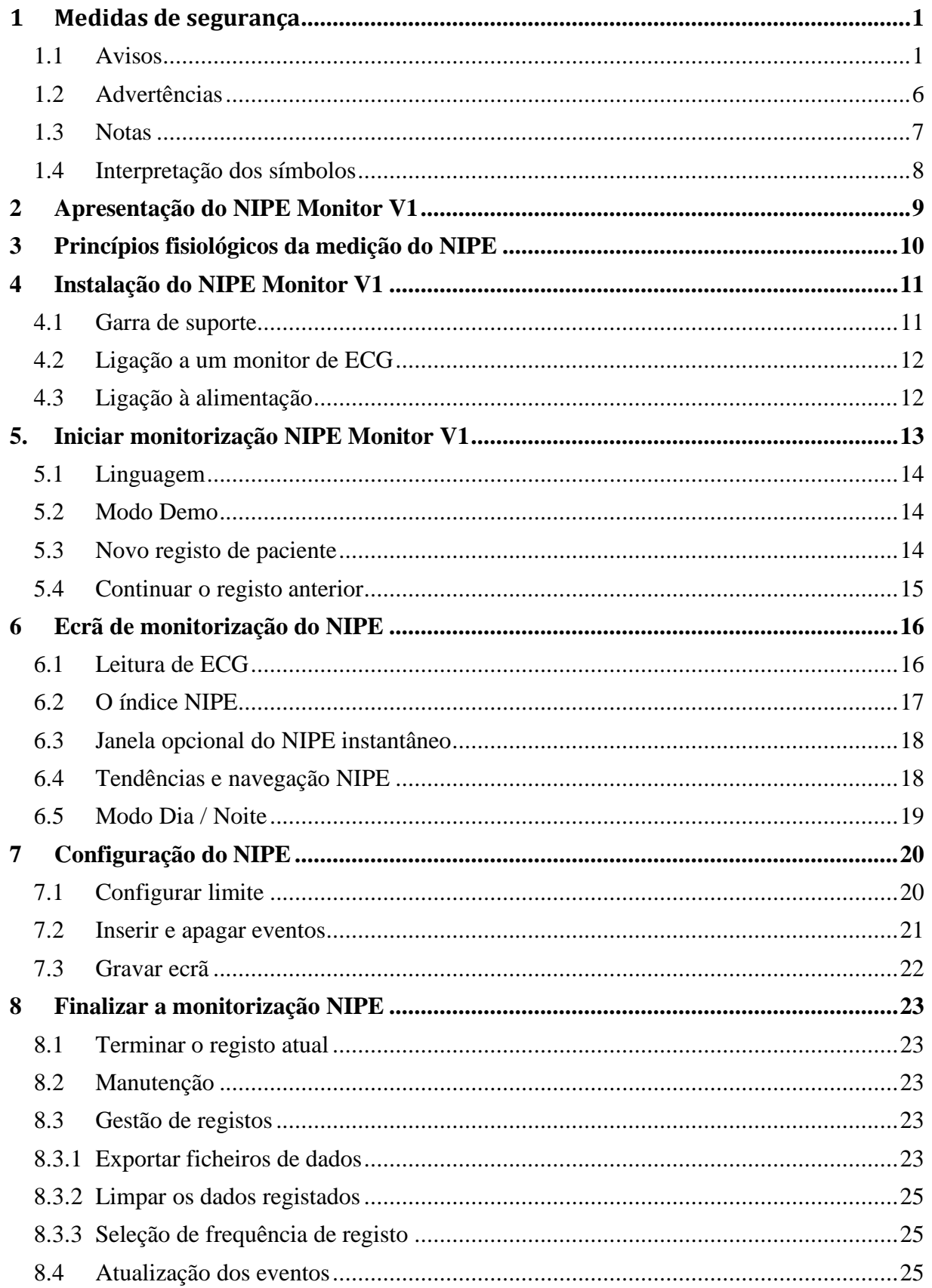

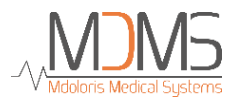

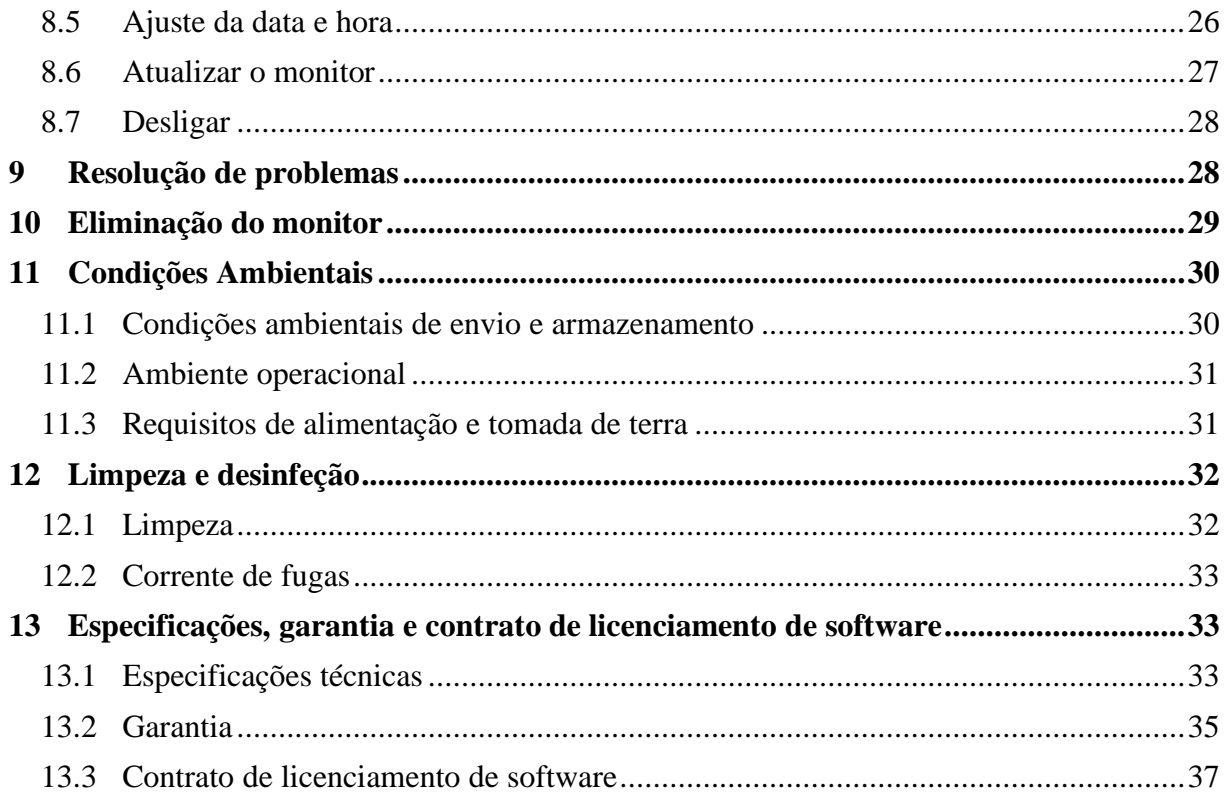

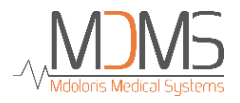

## <span id="page-5-0"></span>**1 Medidas de segurança**

## **INTRODUÇÃO**

**ADVERTÊNCIA: Ler integralmente e atentamente este manual antes de utilizar o monitor num ambiente clínico.**

## **AVISO**

Uma mensagem de aviso indica uma situação potencialmente perigosa podendo provocar acidentes corporais ou a morte. Os acidentes podem produzir-se pela incapacidade de evitar a situação perigosa. Por isso, é importante seguir as instruções que aparecem nesta advertência, para evitar lesões em pessoas.

## **, ADVERTÊNCIA**

Uma mensagem de advertência indica um possível risco de dano material suscetível de produzir informações imprecisas ou impedir o funcionamento do equipamento. Os acidentes corporais são pouco prováveis.

## **NOTA**

Uma mensagem de nota proporciona informações suplementares úteis sobre uma ou mais funções do equipamento.

## **EXPLICAÇÃO DOS SÍMBOLOS**

Os símbolos utilizados no NIPE Monitor V1 serão resumidos no final deste capítulo.

## <span id="page-5-1"></span>**1.1 Avisos**

**A CORRENTE DE FUGAS DO CABO DE TERRA DEVE SER OBRIGATORIAMENTE VERIFICADA POR UM TÉCNICO AUTORIZADO EM ENGENHARIA BIOMÉDICA SEMPRE QUE A CAIXA DO EQUIPAMENTO SEJA ABERTA.**

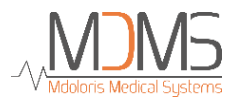

**RISCO DE EXPLOSÃO: NÃO UTILIZAR O NIPE MONITOR V1 NUMA ATMOSFERA INFLAMÁVEL OU EM LUGARES ONDE SE CONCENTREM PRODUTOS ANESTÉSICOS INFLAMÁVEIS.**

 $\mathcal{N}$ 

**O MONITOR NÃO FOI CONCEBIDO PARA FUNCIONAR NUM AMBIENTE DE IMAGIOLOGIA POR RESSONÂNCIA MAGNÉTICA (IRM).**

**ESTE MONITOR NÃO PODE EM NENHUM CASO SER CONSIDERADO COMO UM MONITOR DE ECG.**

**CONSIDERAÇÕES RELATIVAS À UTILIZAÇÃO DE EQUIPAMENTOS DE TERAPIA ELECTROCONVULSIVA (TEC) DURANTE A MONITORIZAÇÃO NIPE: coloque os** 

**elétrodos de TEC o mais longe possível dos sensores para minimizar o efeito de interferência. Alguns equipamentos de TEC podem interferir no funcionamento do NIPE Monitor V1. Verifique a compatibilidade do equipamento durante a colocação do paciente.**

**UTILIZAR APENAS O CABO DE ALIMENTAÇÃO DO FABRICANTE. NUNCA ADAPTE A FICHA DO CABO DE ALIMENTAÇÃO DO MONITOR A UMA FICHA DE ALIMENTAÇÃO NÃO STANDARD.**

## $\bigwedge$

**NÃO UTILIZAR O NIPE MONITOR V1 EM CASO DE DÚVIDAS SOBRE A INTEGRIDADE DA TOMADA DE TERRA.**

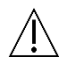

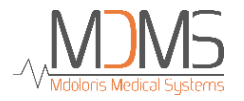

**VERIFICAR QUE O MONITOR ESTÁ FIXO E INSTALADO COM SEGURANÇA A FIM DE NÃO LESIONAR O PESSOAL CLÍNICO NEM O PACIENTE.**

 $\sqrt{N}$ 

**AO CONECTAR ELEMENTOS EXTERNOS (p. ex. UM COMPUTADOR PARA RECOLHA DE DADOS) A CORRENTE DE FUGAS DO SISTEMA DEVE SER CONTROLADA E SER INFERIOR AO LIMITE ESPECIFICADO PELA NORMA EM VIGÊNCIA IEC 60601-1.**

 $\sqrt{N}$ 

**A UTILIZAÇÃO DE ACESSÓRIOS E CABOS QUE NÃO OS ESPECIFICADOS OU FORNECIDOS PELO FABRICANTE DO NIPE Monitor V1 (MDOLORIS MEDICAL SYSTEMS) PODE DAR ORIGEM A UM AUMENTO NAS EMISSÕES ELETROMAGNÉTICAS OU DIMINUIÇÃO NA IMUNIDADE ELETROMAGNÉTICA DO NIPE Monitor V1 E PODE DAR ORIGEM A UMA OPERAÇÃO INADEQUADA.** 

**A CONSIDERAÇÃO RELATIVA À ESCOLHA DO EQUIPAMENTO DEVE INCLUIR:**

**- EVIDÊNCIAS DE QUE A UTILIZAÇÃO DO ACESSÓRIO NAS IMEDIAÇÕES DO PACIENTE E OU DO BLOCO OPERATÓRIO É CONFORME**

**- EVIDÊNCIA DE QUE O CERTIFICADO DE SEGURANÇA CE DO ACESSÓRIO ESTÁ CONFORME À NORMA (IEC 60601-1) E QUE O ACESSÓRIO É COMPATÍVEL COM O NIPE Monitor V1.**

**OS ELEMENTOS CONDUTORES DOS ELÉTRODOS, SENSORES E CONECTORES NÃO DEVEM ESTAR EM CONTACTO DIRETO COM OUTROS ELEMENTOS CONDUTORES. ELÉTRODOS E LIGAÇÕES DE TERRA INCLUÍDOS**.

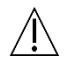

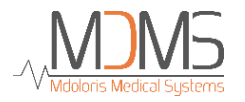

**O CABO DE INTERFACE DEVE SER CUIDADOSAMENTE POSICIONADO E FIXADO PARA EVITAR QUALQUER RISCO DE ESTRANGULAÇÃO DO PACIENTE.**

 $\mathcal{N}$ 

**NO QUE RESPEITA AO RISCO DE ELETROCUSSÃO:** 

- **NÃO TENTE DESLIGAR O CABO DE ALIMENTAÇÃO COM AS MÃOS MOLHADAS OU SIMPLESMENTE HÚMIDAS.**
- **NÃO REMOVA A COBERTURA DO MONITOR DURANTE O FUNCIONAMENTO OU QUANDO ESTÁ LIGADO À ALIMENTAÇÃO ELÉTRICA.**
- **O FABRICANTE INSPECIONA E VERIFICA QUE NO EQUIPAMENTO A CORRENTE DE FUGAS À TERRA E A CORRENTE DE SEGURANÇA DO PACIENTE SÃO INFERIORES AOS LIMITES ESPECIFICADOS NAS NORMAS DE SEGURANÇA APLICÁVEIS. A VERIFICAÇÃO DESTAS CORRENTES É UMA MEDIDA DE SEGURANÇA QUE A INSTITUIÇÃO DEVE REALIZAR REGULARMENTE, E SOBRETUDO, AQUANDO DE UMA INTERVENÇÃO TÉCNICA DE UM TÉCNICO BIOMÉDICO.**
- **DEPOIS DE QUALQUER PROJEÇÃO DE SANGUE OU DE LÍQUIDO A CORRENTE DE FUGAS DEVE SER NOVAMENTE TESTADA ANTES DE NOVA UTILIZAÇÃO DO EQUIPAMENTO.**

 $\sqrt{N}$ 

**SEMPRE QUE EM CASO DE EMERGÊNCIA REQUERER A INTERRUPÇÃO DA ALIMENTAÇÃO ELÉTRICA, É IMPERATIVO DESCONECTAR A FICHA MACHO DA TOMADA DE PAREDE. O ACESSO À FICHA DE ALIMENTAÇÃO E À TOMADA DE PAREDE DEVEM ESTAR LIVRES DE OBSTÁCULOS.** 

**DEVE TOMAR TODAS AS MEDIDAS DE PRECAUÇÃO HABITUAIS PARA EVITAR QUALQUER CONTACTO COM O SANGUE OU OUTROS MATERIAIS QUE PROVOQUEM UMA BIOCONTAMINAÇÃO. O MATERIAL CONTAMINADO** 

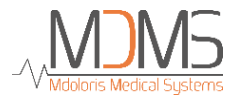

**DEVE SER TRATADO EM CONFORMIDADE COM AS EXIGÊNCIAS DE HIGIENE VIGENTES NA INSTITUIÇÃO.**

ЛN

**NÃO MISTURAR SOLUÇÕES DESINFETANTES (p. ex. CLORO, AMONÍACO,…). PODEM GERAR-SE GASES TÓXICOS**.

 $\sqrt{N}$ 

**O NIPE MONITOR V1 ESTÁ EM CONFORMIDADE COM AS NORMAS DE COMPATIBILIDADE ELETROMAGNÉTICAS EN 60601-1-2. O FUNCIONAMENTO DESTE EQUIPAMENTO PODE AFETAR O FUNCIONAMENTO DE OUTROS EQUIPAMENTOS QUE SE ENCONTREM NAS PROXIMIDADES OU SER AFETADO PELO SEU FUNCIONAMENTO DEVIDO A INTERFERÊNCIAS ELETROMAGNÉTICAS. SE ESTE PROBLEMA OCORRE:**

*-* **DISTANCIE OS EQUIPAMENTOS ENTRE SI.**

**- MODIFIQUE A ORIENTAÇÃO DOS CABOS DOS EQUIPAMENTOS.**

**- LIGUE OS EQUIPAMENTOS EM DIFERENTES TOMADAS ELÉTRICAS.**

**- CONTACTE O SEU AGENTE MDOLORIS MEDICAL SYSTEMS.** 

**CERTIFIQUE-SE QUE COLOCA O MONITOR O MAIS LONGE POSSÍVEL DE ZONAS DE PROJEÇÃO DE LÍQUIDOS, POR EXEMPLO (p. ex. EM BAIXO DE UM SACO DE SOROS EM PERFUSÃO).**

 $\sqrt{N}$ 

**É ESTRITAMENTE PROIBIDA QUALQUER MODIFICAÇÃO DO MONITOR NO CASO DE SER ABERTO.**

**A UTILIZAÇÃO DO NIPE Monitor V1 ADJACENTE OU EMPILHADO SOBRE OUTRO EQUIPAMENTO DEVE SER EVITADA, UMA VEZ QUE PODE RESULTAR NUM FUNCIONAMENTO INCORRETO. SE TAL UTILIZAÇÃO FOR NECESSÁRIA, ESTE EQUIPAMENTO E O OUTRO EQUIPAMENTO DEVEM SER EXAMINADOS PARA VERIFICAR SE FUNCIONAM NORMALMENTE.**

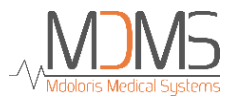

**O EQUIPAMENTO DE COMUNICAÇÃO RF PORTÁTIL (INCLUINDO PERIFÉRICOS, COMO CABOS DE ANTENA E ANTENAS EXTERNAS) DEVEM SER UTILIZADOS A UMA DISTÂNCIA SUPERIOR A 30 CM (12 POLEGADAS) DE QUALQUER PARTE DO NIPE Monitor V1, INCLUINDO OS CABOS INDICADOS PELO FABRICANTE. CASO CONTRÁRIO, PODERÁ OCORRER UMA DEGRADAÇÃO NO DESEMPENHO DESTE EQUIPAMENTO.**

## **1.2 Advertências**

<span id="page-10-0"></span>Ler integral e atentamente este manual antes de utilizar o monitor num ambiente clínico.

**Antes de iniciar, por favor assegurar-se que não existem dispositivos USB (uma chave USB por exemplo) conectados ao monitor.**

O equipamento não deve estar localizado direta ou indiretamente ao alcance do paciente; por exemplo, evitar colocar o monitor sobre outro equipamento com caixa metálica.

Evitar manipular em simultâneo o paciente e o monitor.

Antes de iniciar o uso verifique se a compatibilidade do isolamento da fonte de ECG corresponde aos *standards* aplicados para o incremento da segurança do paciente.

O sinal providenciado pela fonte de ECG deve ser uma saída de baixa tensão segura.

Não introduzir o monitor na autoclave. Não o submeter a autoclave, danificá-lo-ia gravemente.

A utilização de acessórios diferentes dos específicos pode ter por consequência um aumento das emissões eletromagnéticas ou uma redução da proteção eletromagnética do monitor.

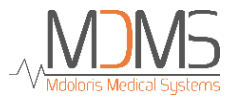

O NIPE Monitor V1 não deve ser colocado perto ou por cima de outro equipamento elétrico. Contudo se for inevitável verifique com regularidade que o NIPE Monitor V1 funciona com normalidade nesta configuração.

Apenas técnicos certificados pela Mdoloris Medical Systems estão autorizados a efetuar serviços ou reparações. Contudo os seguintes elementos podem ser substituídos por pessoas sem qualquer certificação técnica (seguindo as instruções do fabricante):

- « Monitor Link » cabo e correspondentes conectores ;
- Cabo de alimentação;
- Fonte de alimentação.

A reciclagem deste equipamento médico, dos seus componentes e embalagem deve ser efetuada conforme a regulamentação ambiental e de eliminação de resíduos elétricos em vigência.

Verifique se o monitor de sinais vitais ao qual o NIPE Monitor V1 será conectado cumpre os requisitos eletromagnéticos de compatibilidade da classe IIa e de isolamento duplo do paciente de acordo com a norma IEC 60601-1.

Pergunte ao representante da Mdoloris Medical Systems pela lista de monitores de sinais vitais que são compatíveis com o NIPE Monitor V1. Cada tipo de monitor requer um adaptador específico. Por favor assegure-se que transmitiu essas especificações ao seu representante da Mdoloris Medical Systems.

## <span id="page-11-0"></span>**1.3 Notas**

As "Notas" estão formuladas no final de cada capítulo.

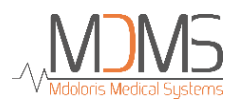

## **1.4 Interpretação dos símbolos**

<span id="page-12-0"></span>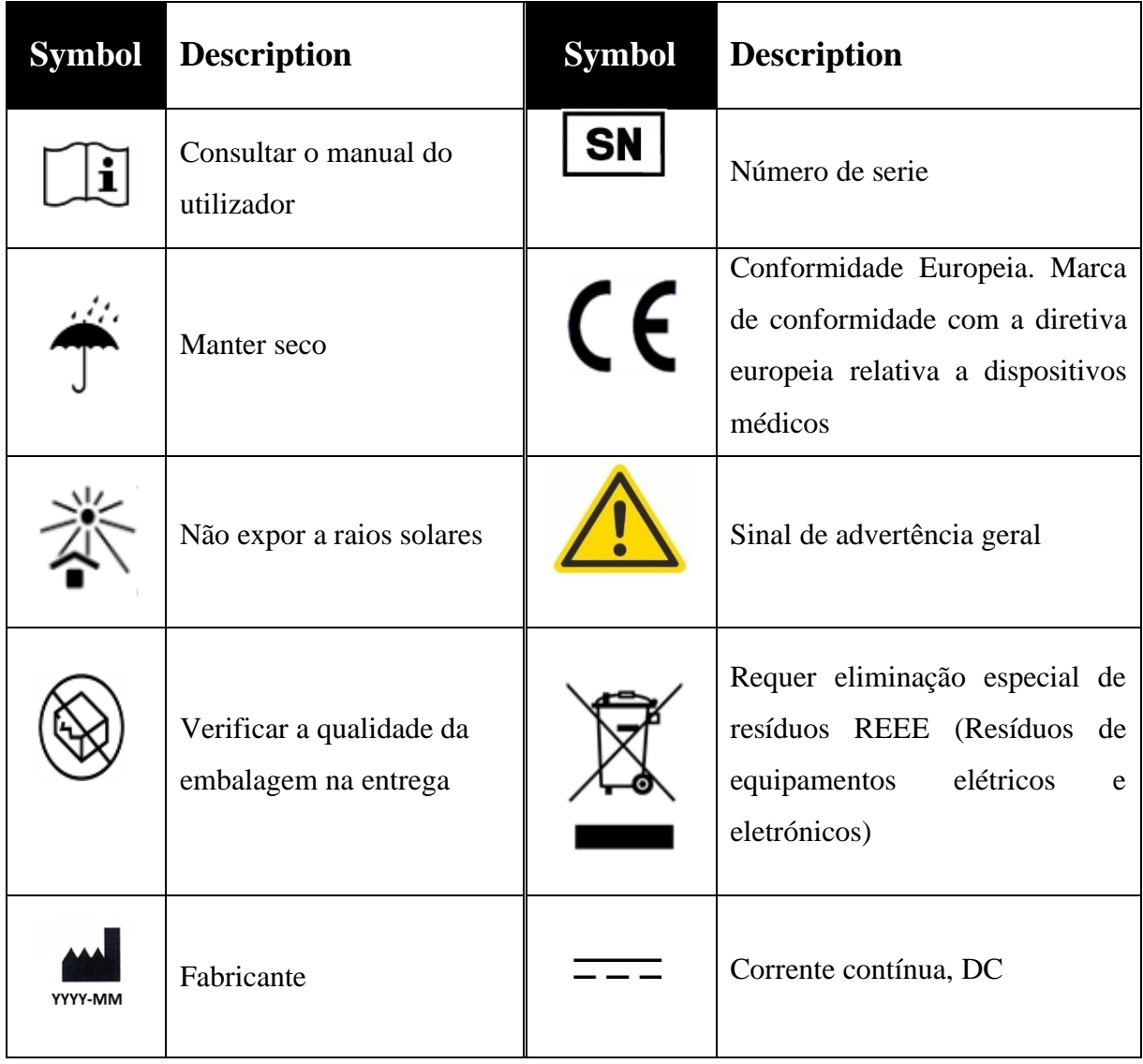

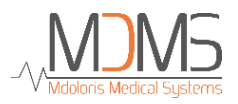

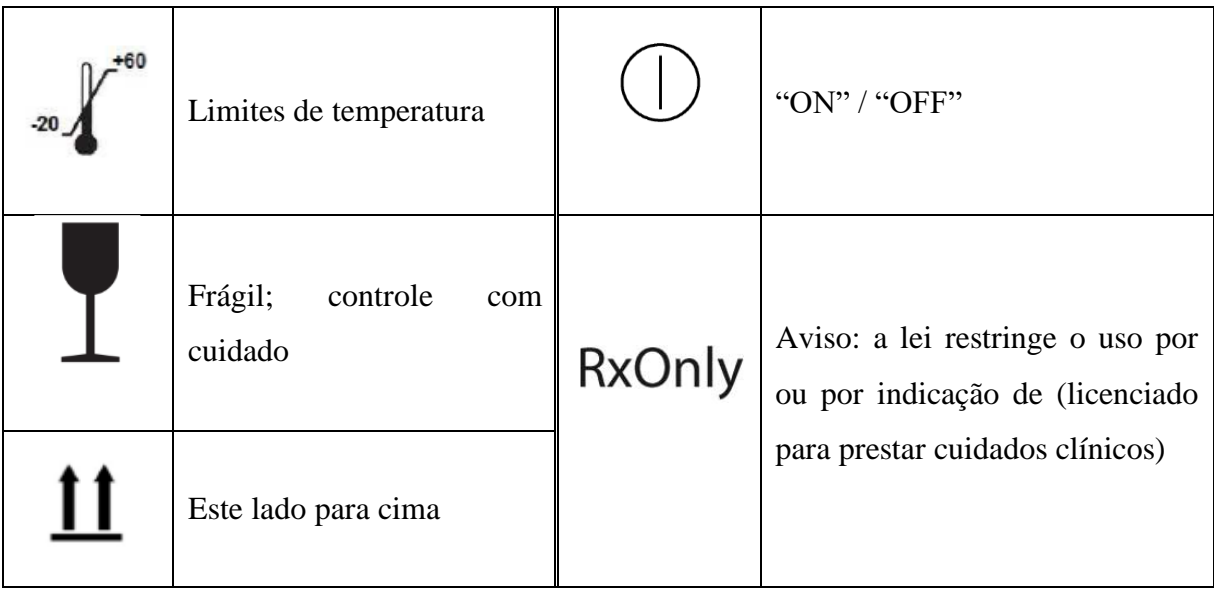

## <span id="page-13-0"></span>**2 Apresentação do NIPE Monitor V1**

NIPE (Newborn Infant Parasympathetic Evaluation) é uma medida contínua e normalizada do tono parassimpático ( $p\Sigma$ ) do recém-nascido que é parte do sistema nervoso autónomo (SNA). Cada ciclo respiratório (espontâneo ou artificial) induz uma variação do tono pΣ. Estas variações rápidas do tono pΣ expressam-se diretamente ao nível do nó sinusal através do nervo vago proveniente do tronco cerebral e estão relacionados com estímulos aferentes de sensores de distensão brônquicos.

Essas rápidas mudanças no tono pΣ são refletidos a cada ciclo respiratório (espontâneo ou artificial) fornecendo informação instantânea sobre o tono pΣ As variações do tono pΣ são medidas numa série normalizada RR (de onde são retiradas a extrassístoles) da qual se constrói o gráfico de amplitude da arritmia associada à respiração designada como "padrão respiratório". A componente do pΣ avalia-se depois de uma filtragem, de forma a manter para análise somente a componente de altas frequências na análise da série de intervalos RR, da qual se mede a superfície dos ciclos respiratórios do gráfico "padrão respiratório". Quanto maior é o tono pΣ, maior será a superfície medida. O inverso ocorre quando a superfície medida diminui seguida de una diminuição do tono pΣ.

A medida do NIPE não é interpretável nas seguintes situações:

- Ritmo cardíaco não sinusal;
- Transplante cardíaco;
- Drogas que afetem o nó sinusal (Atropina...);

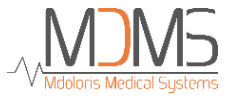

• Idade gestacional inferior a 26 semanas.

O NIPE é um índice com uma escala de 0 a 100. Reflete a atividade do sistema nervoso parassimpático. Fornece uma leitura relativa do tono pΣ em comparação com o tono Σ no sistema nervoso autónomo. O NIPE exibido representa uma sucessão de medidas calculadas numa janela de 64 segundos, sendo efetuada uma medição a cada segundo.

O NIPE Monitor V1 foi projetado para ser usado por pediatras e enfermeiros pediátricos. Para uma utilização segura do NIPE Monitor V1, os utilizadores devem estar cientes de todos os aspetos que possam perturbar ou influenciar os cálculos dos índices NIPE relacionados com o sistema nervoso autónomo. Na assistência do NIPE Monitor V1 na tomada de decisões, os utilizadores devem ter em conta todos os outros parâmetros clínicos antes de tomar uma decisão ou diagnóstico.

O diagnóstico feito com o auxílio do índice NIPE tem a responsabilidade exclusiva do médico.

## <span id="page-14-0"></span>**3 Princípios fisiológicos da medição do NIPE**

A análise da variabilidade da frequência cardíaca permite avaliar as variações do sistema nervoso autónomo, onde o simpático e o parassimpático controlam o ritmo cardíaco e as suas variações de curto prazo. Existem vários métodos de medição variabilidade da frequência cardíaca validados e usados ao longo de muitos anos, até agora esses métodos servem para avaliar se a função do sistema nervoso autónomo é normal ou patológica.

Estudos provaram que os processos regulatórios do sistema cardiovascular estão intimamente relacionados com a perceção da dor [1, 2]. Uma análise da variabilidade da frequência cardíaca é um método bem conhecido e não invasivo para a medição da regulação do sistema cardiovascular pelo sistema nervoso autónomo [1, 3]. Esta análise baseia-se no princípio de que todas as flutuações de ritmo cardíaco são refletidas nos sistemas simpático e parassimpático, os principais componentes do sistema nervoso autónomo. Os estudos documentam que as flutuações da frequência cardíaca acima de uma frequência de 0,15 Hz são devidas à influência do sistema parassimpático [4, 5]. Os fenómenos de dor, medo e ansiedade em adultos, está provado que são acompanhadas por uma diminuição da variabilidade da frequência cardíaca em frequências mais altas (> 0,15 Hz), fato que indica uma diminuição do tono parassimpático durante estímulos nociceptivos e emoções desagradáveis [6, 7 , 8]. Durante a intervenção cirúrgica a variabilidade da frequência cardíaca está claramente correlacionado com o equilíbrio entre a nocicepção e o nível de anestesia [9]. Durante intervenções com forte estimulação cirúrgica em crianças verifica-se uma diminuição significativa do poder espectral das altas frequências. O que implica uma diminuição da influência do sistema nervoso parassimpático durante o estímulo nociceptivo [1, 10].

- 1. Oberlander TF, Grunau RE, Pitfield S, et al. *[The developmental character of cardiac autonomic](http://www.ncbi.nlm.nih.gov/pubmed/10203144?ordinalpos=8&itool=EntrezSystem2.PEntrez.Pubmed.Pubmed_ResultsPanel.Pubmed_DefaultReportPanel.Pubmed_RVDocSum)  [responses to an acute noxious event in 4-](http://www.ncbi.nlm.nih.gov/pubmed/10203144?ordinalpos=8&itool=EntrezSystem2.PEntrez.Pubmed.Pubmed_ResultsPanel.Pubmed_DefaultReportPanel.Pubmed_RVDocSum) and 8-month-old healthy infants.* Pediatr Res 1999; 45: 519-25.
- 2. [Benarroch EE](http://www.ncbi.nlm.nih.gov/sites/entrez?Db=pubmed&Cmd=Search&Term=%22Benarroch%20EE%22%5BAuthor%5D&itool=EntrezSystem2.PEntrez.Pubmed.Pubmed_ResultsPanel.Pubmed_DiscoveryPanel.Pubmed_RVAbstractPlus). *Pain-autonomic interactions.* [Neurol Sci](javascript:AL_get(this,%20) 2006; 27 (Suppl 2): S130-3.
- 3. Schäffer L, Burkhardt T, Müller-Vizentini D, et al. *[Cardiac autonomic balance in small-for](http://www.ncbi.nlm.nih.gov/pubmed/18065524?ordinalpos=11&itool=EntrezSystem2.PEntrez.Pubmed.Pubmed_ResultsPanel.Pubmed_DefaultReportPanel.Pubmed_RVDocSum)[gestational-age neonates.](http://www.ncbi.nlm.nih.gov/pubmed/18065524?ordinalpos=11&itool=EntrezSystem2.PEntrez.Pubmed.Pubmed_ResultsPanel.Pubmed_DefaultReportPanel.Pubmed_RVDocSum)* Am J Physiol Heart Circ Physiol 2008; 294: H884-90.
- 4. Saul JP, Berger RD, Albrecht P, et al. *Transfer function [analysis of the circulation: unique](http://www.ncbi.nlm.nih.gov/pubmed/1928405?ordinalpos=1&itool=EntrezSystem2.PEntrez.Pubmed.Pubmed_ResultsPanel.Pubmed_DefaultReportPanel.Pubmed_RVDocSum)  [insights into cardiovascular regulation.](http://www.ncbi.nlm.nih.gov/pubmed/1928405?ordinalpos=1&itool=EntrezSystem2.PEntrez.Pubmed.Pubmed_ResultsPanel.Pubmed_DefaultReportPanel.Pubmed_RVDocSum)* Am J Physiol 1991; 261: H1231-45.
- 5. Parati G, Mancia G, Di Rienzo M, et al. *[Point: cardiovascular variability is/is not an index of](http://www.ncbi.nlm.nih.gov/pubmed/16645191?ordinalpos=26&itool=EntrezSystem2.PEntrez.Pubmed.Pubmed_ResultsPanel.Pubmed_DefaultReportPanel.Pubmed_RVDocSum)  [autonomic control of circulation.](http://www.ncbi.nlm.nih.gov/pubmed/16645191?ordinalpos=26&itool=EntrezSystem2.PEntrez.Pubmed.Pubmed_ResultsPanel.Pubmed_DefaultReportPanel.Pubmed_RVDocSum)* J Appl Physiol 2006; 101: 676-8; discussion 681-2.
- 6. Miu AC, Heilman RM, Miclea M. *[Reduced heart rate variability and vagal tone in anxiety:](http://www.ncbi.nlm.nih.gov/pubmed/19059813?ordinalpos=2&itool=EntrezSystem2.PEntrez.Pubmed.Pubmed_ResultsPanel.Pubmed_DefaultReportPanel.Pubmed_RVDocSum)  [trait versus state, and the effects of autogenic training.](http://www.ncbi.nlm.nih.gov/pubmed/19059813?ordinalpos=2&itool=EntrezSystem2.PEntrez.Pubmed.Pubmed_ResultsPanel.Pubmed_DefaultReportPanel.Pubmed_RVDocSum)* Auton Neurosci 2009 28; 145: 99-103.
- 7. Demaree HA, Robinson JL, Everhart DE, et al. *Resting RSA is associated with natural and self-regulated responses to negative emotional stimuli.* Brain Cogn 2004; 56: 14-23.
- 8. Appelhans BM, Luecken LJ. *Heart rate variability and pain: associations of two interrelated homeostatic processes.* Psychol. 2008; 77: 174-82.
- 9. Jeanne M, Logier R, De Jonckheere J, et al. *Heart rate variability during total intravenous anaesthesia: effects of nociception and analgesia.* Auton Neurosci 2009; 147: 91-6.
- 10. Oberlander TF, Grunau RE, Whitfield MF, et al. *[Biobehavioral pain responses in former](http://www.ncbi.nlm.nih.gov/pubmed/10617743?ordinalpos=3&itool=EntrezSystem2.PEntrez.Pubmed.Pubmed_ResultsPanel.Pubmed_DefaultReportPanel.Pubmed_RVDocSum)  [extremely low birth weight infants at four months' corrected age.](http://www.ncbi.nlm.nih.gov/pubmed/10617743?ordinalpos=3&itool=EntrezSystem2.PEntrez.Pubmed.Pubmed_ResultsPanel.Pubmed_DefaultReportPanel.Pubmed_RVDocSum)* Pediatrics. 2000; 105: e6.

## <span id="page-15-0"></span>**4 Instalação do NIPE Monitor V1**

## **4.1 Garra de suporte**

<span id="page-15-1"></span>É necessário posicionar o equipamento de tal forma que seja fácil conectar o cabo de alimentação. O monitor pode instalar-se num suporte de infusão ou num varão (figura 1). Este

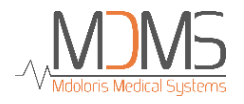

sistema de fixação está previsto para diâmetros de 19 a 38 mm. **Compete ao utilizador verificar que o suporte é compatível e que se encontra em boas condições de segurança.**

## **4.2 Ligação a um monitor de ECG**

<span id="page-16-0"></span>Conectar uma das fichas do cabo de ligação entre os dois monitores à saída analógica de ECG do monitor de sinais vitais e a outra ficha no NIPE Monitor V1 (ver figura 1).

Para identificar a saída analógica de ECG no monitor de sinais vitais consulte o seu manual de instruções.

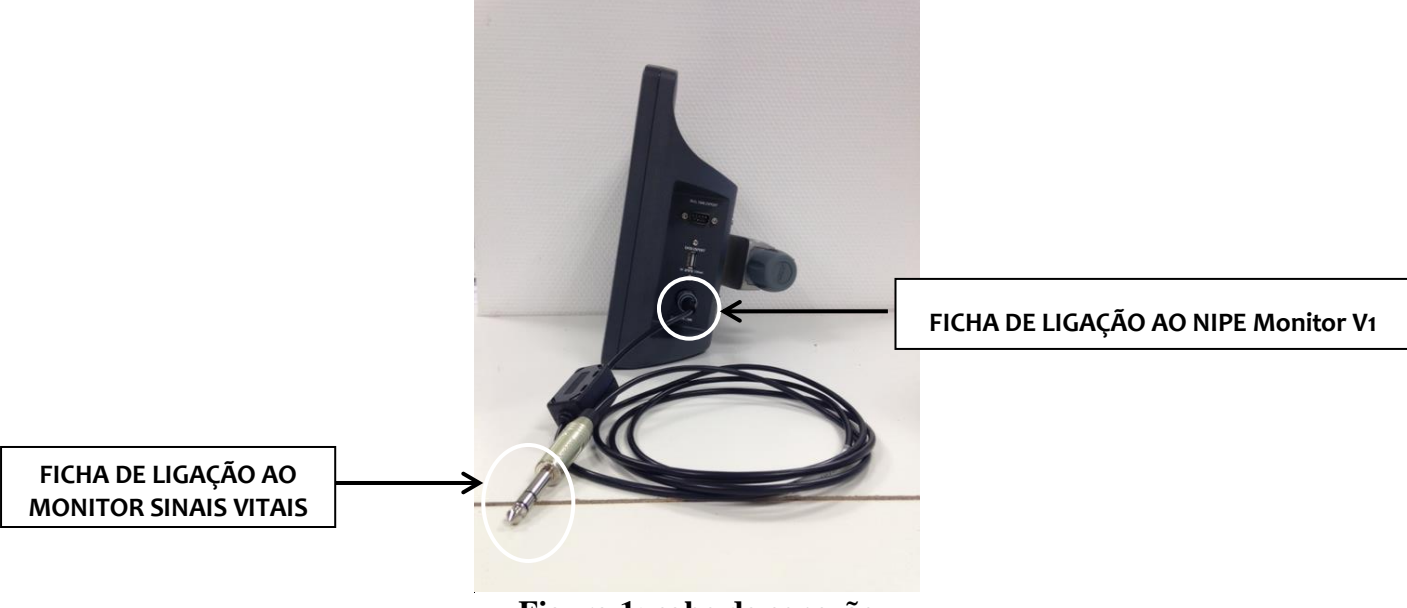

**Figura 1: cabo de conexão**

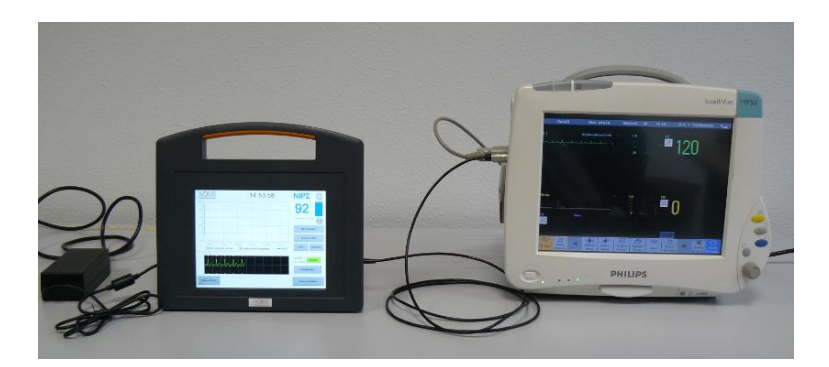

**Figura 2: Exemplo de conexão ao monitor Philips MP50**

Em caso de algum problema contacte o seu representante Mdoloris Medical Systems.

## <span id="page-16-1"></span>**4.3 Ligação à alimentação**

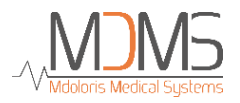

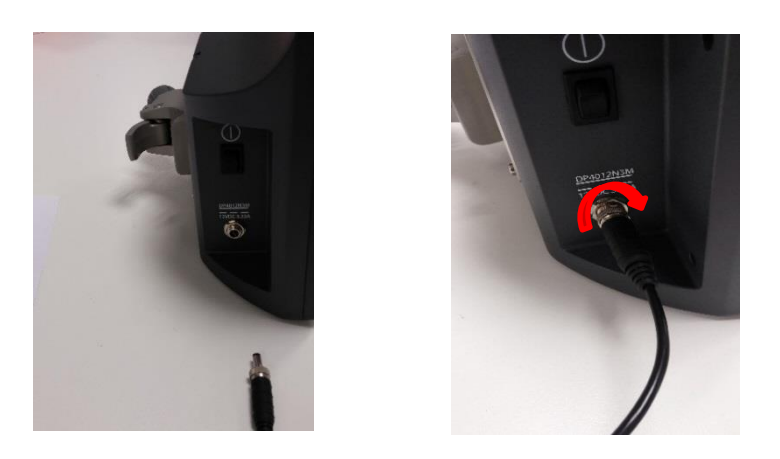

O conector de alimentação está ligado à tomada. Para evitar qualquer desconexão acidental, pode bloquear o acoplamento girando a porca na base da esquerda para a direita (ver figura acima).

## <span id="page-17-0"></span>**5. Iniciar monitorização NIPE Monitor V1**

Assim que o monitor estiver conectado ao monitor de sinais vitais, ligue o monitor com o interruptor localizado no lado esquerdo do NIPE Monitor V1 (ver figura 3).

A luz verde situada por cima do ecrã indica que o monitor está a iniciar.

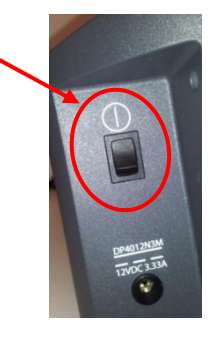

**Figura 3**

No arranque do monitor é mostrada uma sequência de animações da Mdoloris Medical Systems., após o que aparece o menu principal (figura 4).

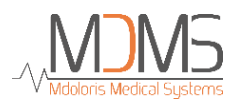

| Demo<br>Linguagem<br>PZ/ |                                   |            |                    |
|--------------------------|-----------------------------------|------------|--------------------|
|                          |                                   |            |                    |
| Iniciar<br>monitorização | <b>Continuar</b><br>monitorização | Manutenção | Gestão de registos |

**Figura 4 – Menu principal**

O menu principal permite aceder às seguintes funções:

## **5.1 Linguagem**

<span id="page-18-0"></span>Neste menu o utilizador pode definir a linguagem do sistema. Pressionar o botão **[Linguagem]** situado no topo direito do menu principal (figura 4) e selecionar o idioma pretendido na caixa das linguagens (figura 5). Selecionar o idioma e pressionar **[X]** para sair e ativar a linguagem.

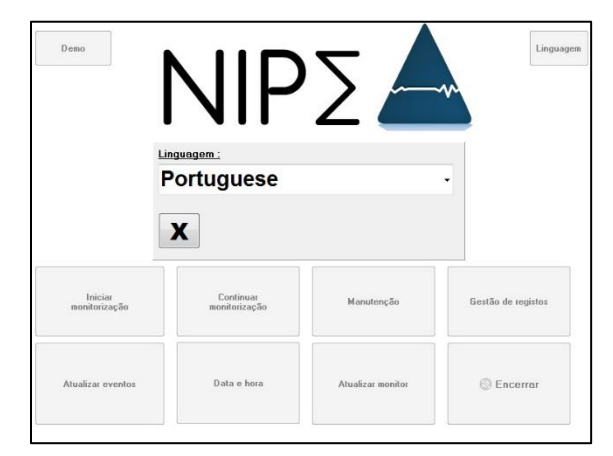

**Figura 5 – Linguagem**

### **5.2 Modo Demo**

<span id="page-18-1"></span>Ao pressionar [Demo] (figura 33) mostra um vídeo do funcionamento do NIPE Monitor V1.

## **5.3 Novo registo de paciente**

<span id="page-18-2"></span>Pressionar [**Iniciar monitorização**] (figura 33) para iniciar um novo caso, o monitor inicia novo registo no menu de inicializando (figura 6). Este processo demora 80 segundos. Até

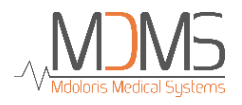

finalizado este processo. Não se pode interpretar qualquer informação antes deste tempo inicial.

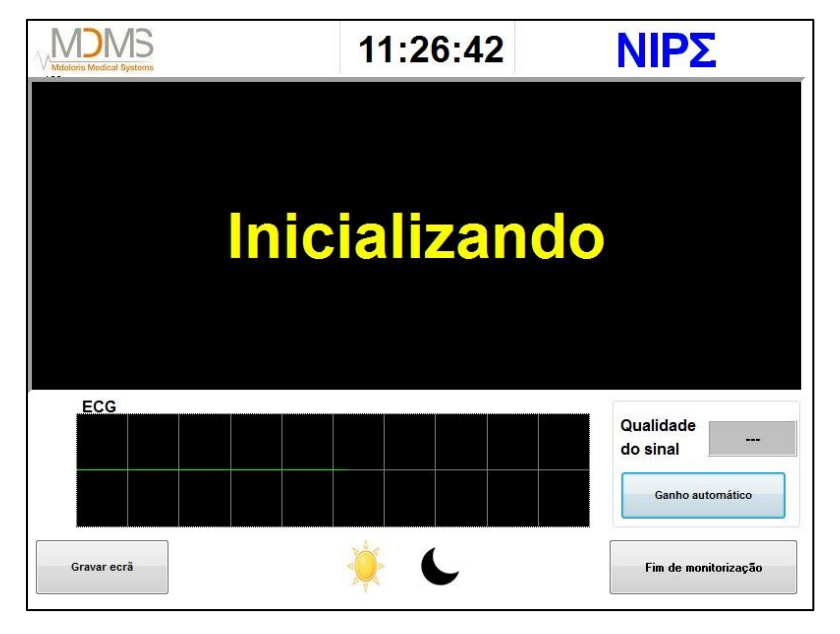

**Figura 6 -** Inicializando

Uma vez conectado o monitor ao paciente através dos elétrodos o algoritmo de cálculo iniciase automaticamente e aparece o ecrã de monitorização (figura 7).

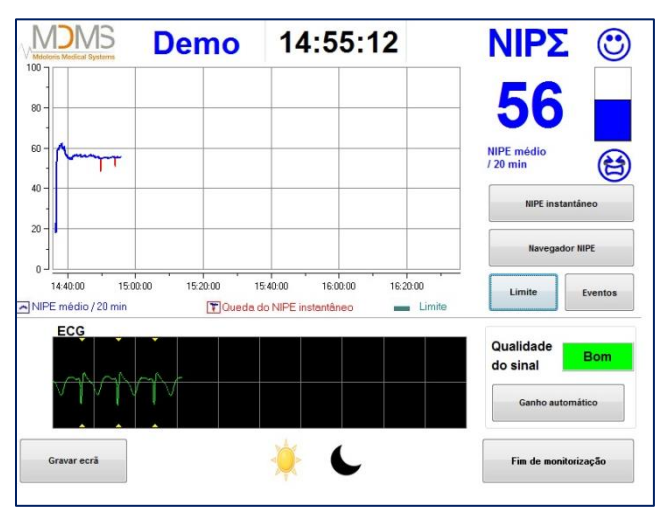

**Figura 7 – Ecrã de monitorização**

## **5.4 Continuar o registo anterior**

<span id="page-19-0"></span>Ao selecionar [**Continuar monitorização**] permite continuar o registo anterior.

Todas as outras funções disponíveis no menu principal (figura 4) são apresentadas nos capítulos seguintes:

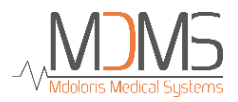

- Manutenção : capitulo 8.2
- Gestão dos registos : capitulo 8.3
- Atualização dos eventos: capitulo r 8.4
- Ajuste da data e hora : capitulo 8.5
- Atualização do monitor : capitulo 8.6
- Desligar : capitulo 8.7

*Nota: A monitorização NIPE pode ser usada em pacientes conscientes e inconscientes.*

## <span id="page-20-0"></span>**6 Ecrã de monitorização do NIPE**

## **6.1 Leitura de ECG**

<span id="page-20-1"></span>É mostrado na janela inferior o sinal de ECG recolhido pelo monitor (figura 16). O ECG é filtrado de todos os artefactos ambientais e fisiológicos, como por exemplo, as extrassístoles.

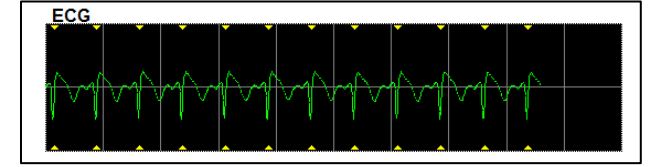

**Figura 8 – ECG**

#### **AVISO:**

Verificar sempre a qualidade de sinal do ECG no ecrã de monitorização, observando em simultâneo:

- 1) O sinal de ECG na janela inferior;
- 2) o canto inferior direito do ecrã:
- Qualidade de sinal "Bom"
- Oualidade de sinal "Médio"
- Qualidade de sinal "Mau"

#### **Caso n°1 - Não é mostrado qualquer sinal**

- Se não se recolher sinal verificar a conexão o NIPE Monitor V1 e o monitor de sinais vitais.
- Tentar pelo menos uma vez, desconectar e de novo conectar o NIPE Monitor V1 com o monitor de sinais.

#### **Case n°2 – Qualidade de sinal média**

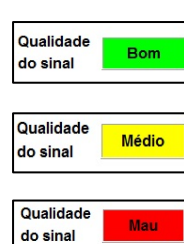

Quando a qualidade de sinal é media (indicador amarelo), o utilizador é avisado que a qualidade de sinal pode em breve piorar.

#### **Case n°3 – Qualidade de sinal má**

Quando a qualidade de sinal é má (indicador vermelho) os dados recolhidos não podem ser considerados e o índice NIPE não é mostrado, a curva é congelada e a mensagem "Má qualidade do sinal" é mostrada no ecrã para avisar o utilizador.

- Pressione o botão **"Ganho automático"** no canto inferior direito do ecrã para automaticamente recuperar o sinal de ECG.
- Se a qualidade de sinal continua a ser media ou pobre, escolha outra derivação de ECG no monitor de sinais vitais. Finalmente, verificar o posicionamento dos elétrodos e a sua adesão à pele. Caso necessário, reposicione-os ou troque-os.

## **6.2 O índice NIPE**

<span id="page-21-0"></span>Um valor contínuo é mostrado no ecrã refletindo o tono parassimpático do paciente (o sistema cada segundo calcula um valor do índice baseado numa janela de 64 segundos). Com base no índice anterior, a cada segundo são determinados dois valores um "instantâneo" e um "médio". O monitor mostra um valor de NIPE a azul que é o valor médio e mostra um valor a vermelho quando o NIPE subitamente cai (que pode significar uma reação a um estímulo nociceptivo ou *stressante*) - ver figura 9.

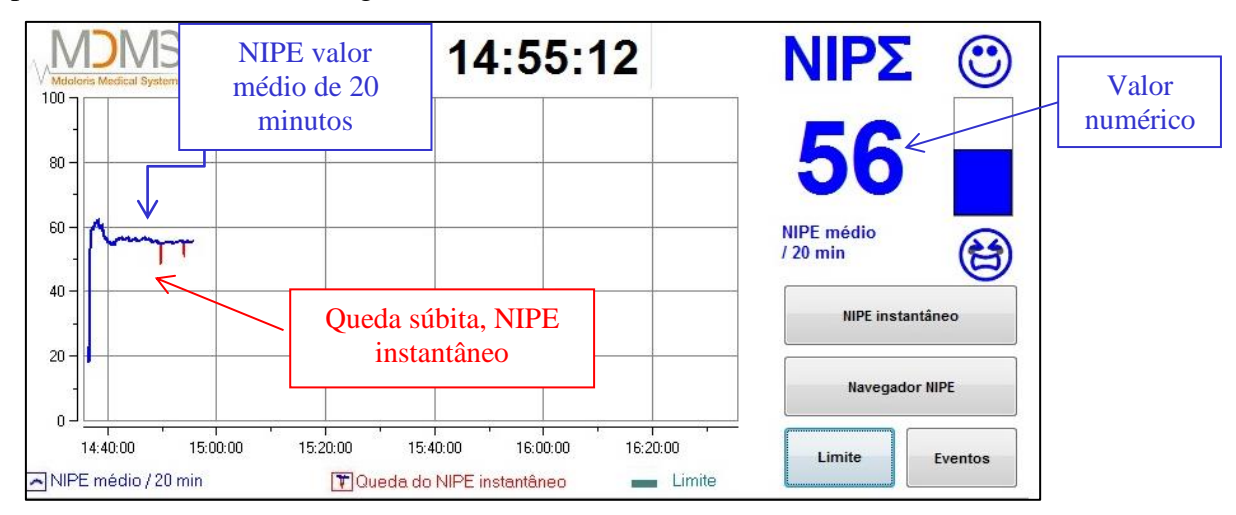

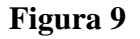

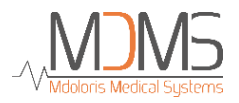

## **6.3 Janela opcional do NIPE instantâneo**

<span id="page-22-0"></span>Pressionando o botão **[NIPE instantâneo]** irá permitir seguir o NIPE instantâneo no ecrã. Uma janela será ativada no ecrã com a curva de tendência do NIPE instantâneo (figura 10).

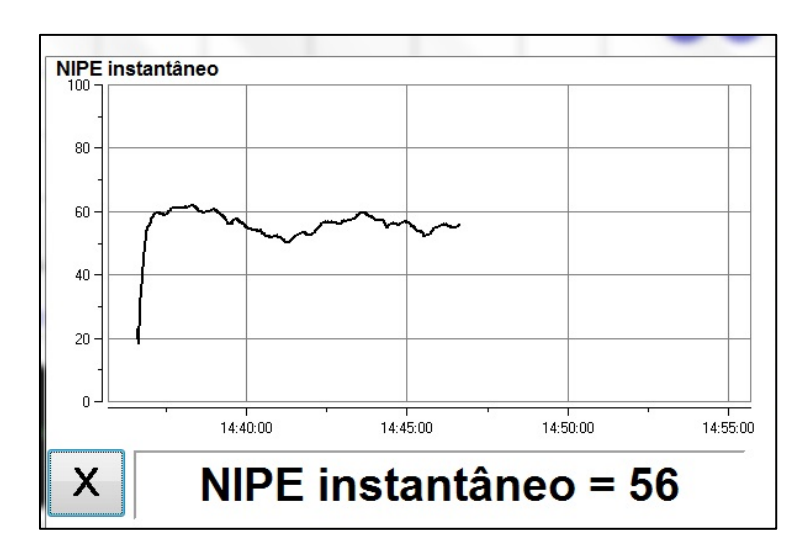

**Figura 10 – NIPE instantâneo**

Pressionando o botão **[X]** no canto inferior esquerdo, a janela com o NIPE será fechada.

## <span id="page-22-1"></span>**6.4 Tendências e navegação NIPE**

Pressionando o botão [**Navegador NIPE]** no ecrã de monitorização abre uma janela de tendências e navegação (figura 11) que permite mover o índice NIPE para a frente e para trás no gráfico do tempo e ver os diversos eventos registados.

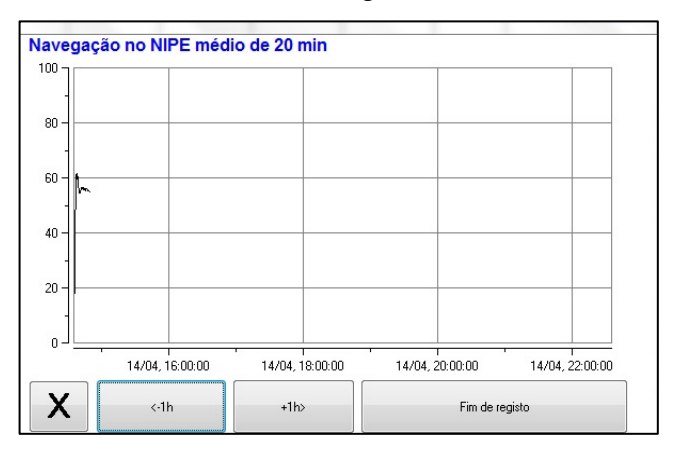

**Figura 11 – Navegador NIPE**

Ao pressionar o botão **[X]** a janela de navegação do NIPE será fechada. A aquisição de sinal e as medições continuam a ser executadas enquanto a janela de navegação estiver aberta.

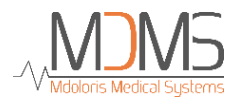

## <span id="page-23-0"></span>**6.5 Modo Dia / Noite**

É possível ajustar o brilho do ecrã selecionando os modos Dia/Noite no ecrã de monitorização.

Para selecionar o modo "Dia" toque no icone .

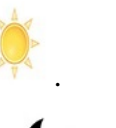

Para selecionar o modo "Noite" toque no icone (figura 12).

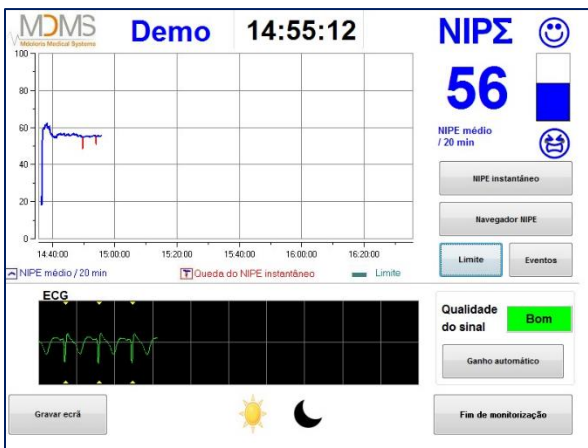

**Figura 12 – modo Dia / Noite**

Após 10 minutos de inatividade, o ecrã automaticamente muda para *standby* (figura 13), exceto se uma das janelas está aberta, NIPE instantâneo, NIPE navegação, limites ou eventos. Para retornar ao ecrã de monitorização, simplesmente tocar no ecrã.

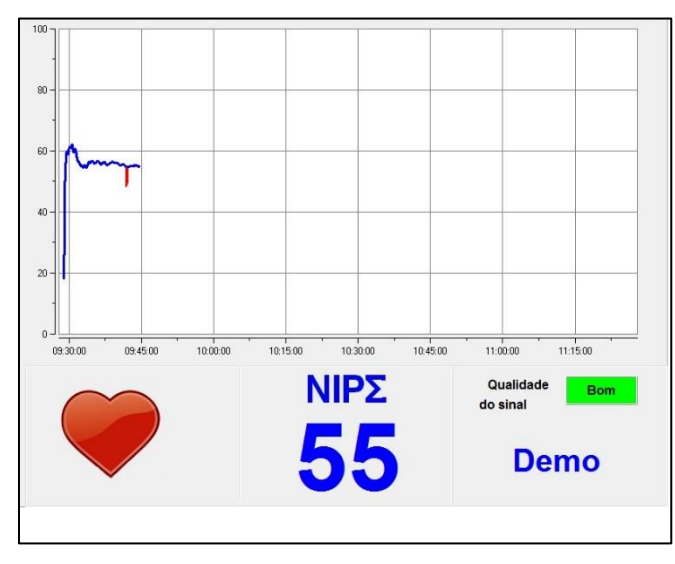

**Figura 13 – Ecrã** *Standby*

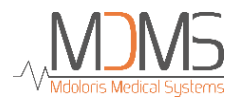

**AVISO:** Verificar sempre a qualidade do sinal de ECG

- 1) Verificar que o símbolo está sempre a aparecer ao ritmo.
- 2) Verificar no canto inferior direito no ecrã:
- Qualidade de sinal "Bom"
- Qualidade de sinal "Médio"

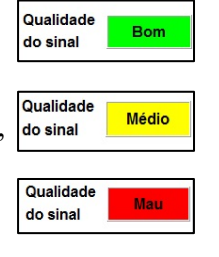

- Qualidade de sinal "Mau"

## <span id="page-24-0"></span>**7 Configuração do NIPE**

## **7.1 Configurar limite**

<span id="page-24-1"></span>O utilizador tem a possibilidade de selecionar limites. Ao pressionar o botão **[Limite]** será aberta uma janela (figura 14). Toque na caixinha de verificação junta a **[Ativar Limite]** para aparecer o campo de fundo branco e por fim terá de o tocar para o ativar (figura 15).

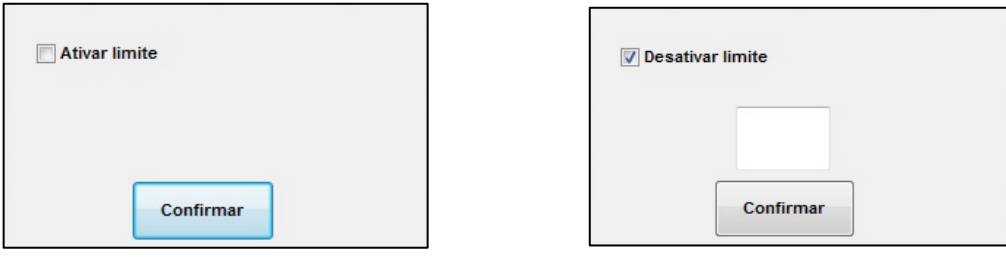

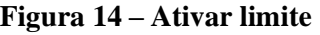

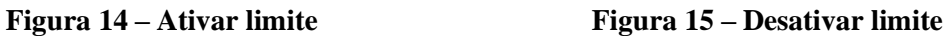

No teclado virtual (figura 16) inserir o valor desejado para o limite e clicar em **[Aplicar]** para confirmar a escolha, depois clicar em **[X]** para voltar ao ecrã de monitorização.

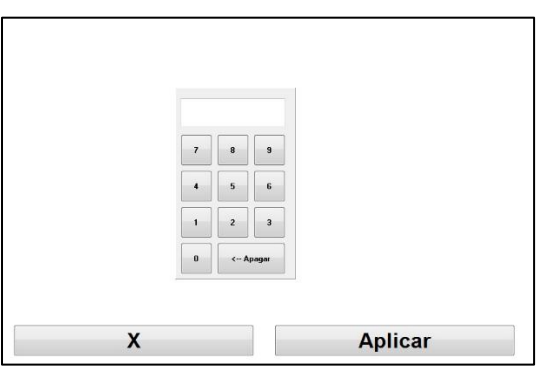

**Figura 16 – Inserir valor**

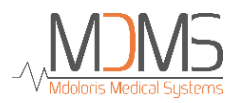

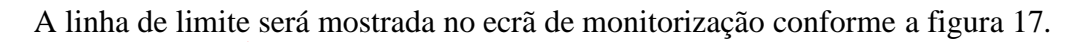

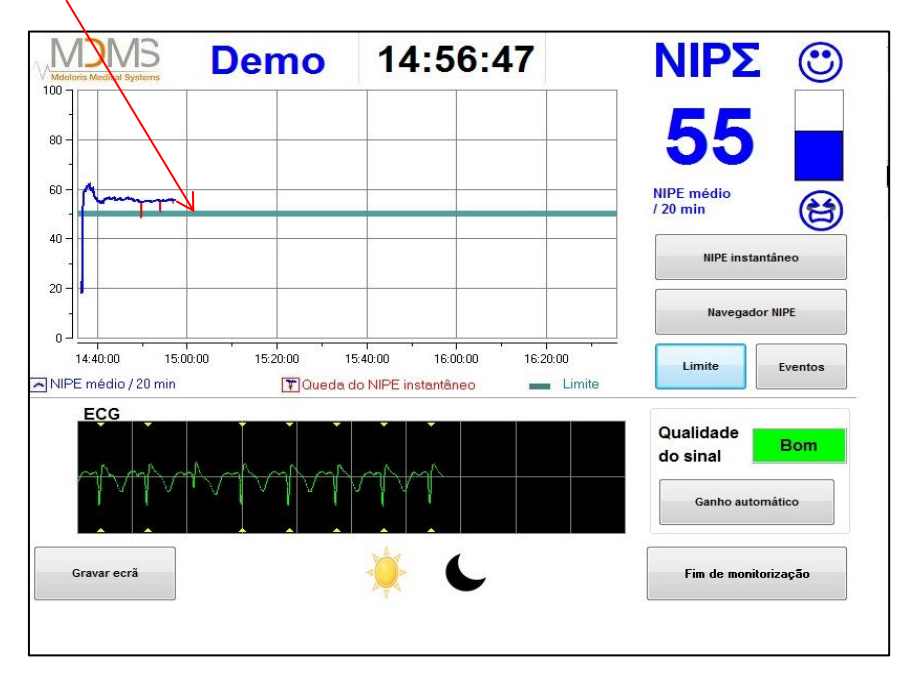

**Figura 17 – Valor limite no ecrã de monitorização**

## **7.2 Inserir e apagar eventos**

<span id="page-25-0"></span>Ao pressionar o botão **[Eventos]** no ecrã de monitorização aparece uma nova janela (figura 18).

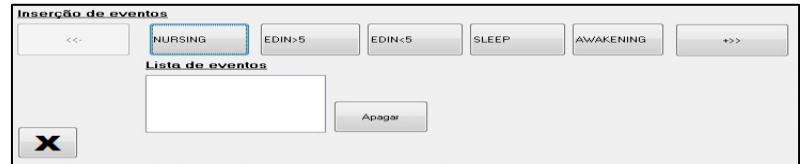

**Figura 18 – Ecrã de eventos**

Os eventos definidos por defeito no monitor são:

• CARE

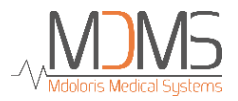

.

- $EDIN > 5$
- $EDIN < 5$
- **SLEEP**
- AWAKE

Ao selecionar um destes eventos, este será inserido no ecrã de monitorização do NIPE, na janela de navegação e no valor atual de NIPE.

A inserção de um destes eventos leva automaticamente à sua memorização no arquivo de nome "Index". É possível gravar estes dados num dispositivo de arquivo USB (ver capítulo 8.3). O utilizador também pode editar a sua própria lista de eventos (ver capitulo 8.4).

Para apagar um evento inserido, selecione o evento no quadrado branco e pressione o botão **[Apagar]**. A seguir clique em **[X]** para retornar ao ecrã de monitorização.

### **7.3 Gravar ecrã**

<span id="page-26-0"></span>Quando o utilizador pressiona o botão **[Gravar ecrã]**, a informação mostrada no ecrã é gravada num formato de imagem na memória interna do monitor. Cada vez que o utilizador decidir fazer uma gravação do ecrã uma imagem será gravada na memória do monitor.

Aparecerá uma mensagem informando que foi executada com sucesso (figura 19). Pressione o botão **[OK]** para voltar ao ecrã de monitorização.

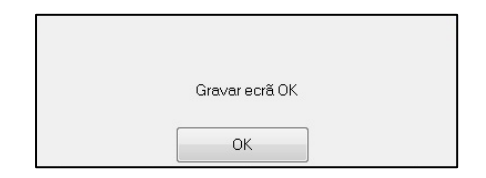

**Figura 19 – Confirmação de gravação de ecrã**

Para recuperar estas imagens, é necessário inserir um dispositivo de armazenamento USB na porta USB denominada "Data Export". Em seguida selecionar **[Fim de monitorização]** na parte inferior do ecrã.

Abre-se uma nova janela onde se deverá selecionar [**Gestão de registos**] e depois [**Exportar para chave USB]**. As imagens serão gravadas num arquivo na chave USB com nome que corresponde à lógica seguinte: hora- minuto- mês- dia- ano.

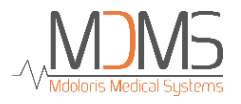

## <span id="page-27-1"></span><span id="page-27-0"></span>**8 Finalizar a monitorização NIPE**

## **8.1 Terminar o registo atual**

Pressionar o botão **[Fim de monitorização]** colocado no topo do ecrã durante a monitorização para terminar o registo e aceder ao menu principal.

O monitor pede para confirmar antes de terminar a monitorização (figura 20):

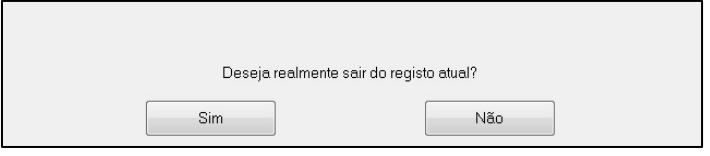

**Figura 20 - Confirmação**

*Nota: se responder* **[Sim]** *não terá mais a possibilidade de retornar ao paciente atual* Se responder **[Sim]**, aparecerá a janela do menu principal (ver figura 4, página 16).

## <span id="page-27-2"></span>**8.2 Manutenção**

Ao pressionar [**Manutenção**] (ver figura 21) abre uma janela com um campo de entrada (figura 34). O acesso está protegido por um código que se pode enviar se solicitado à Mdoloris Medical Systems.

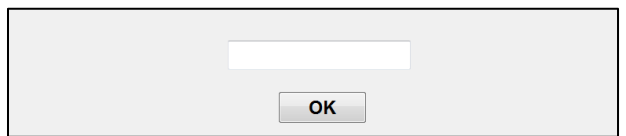

**Figura 21 - Manutenção**

## <span id="page-27-3"></span>**8.3 Gestão de registos**

## **8.3.1 Exportar ficheiros de dados**

<span id="page-27-4"></span>Ao pressionar o botão **[Exportar para chave USB]** o conjunto dos dados armazenados na memória do monitor é transferido para o dispositivo de armazenamento USB previamente conectado à porta USB do monitor denominada "Data Export". Se o monitor não detetar o dispositivo USB (ausência do dispositivo USB ou conexão incorreta a este), será mostrada

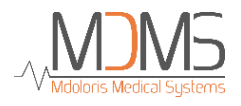

uma mensagem para indicar o problema (figura 22). Quando o dispositivo USB estiver corretamente instalado, pressionar novamente [**OK**] para começar a exportar os dados.

**Inserir chave USB** 

**Figura 22 – Inserir chave USB**

Quando a exportação dos dados finaliza corretamente, aparece uma janela de confirmação (figura 23). Pressione [**OK**] para voltar ao menu principal.

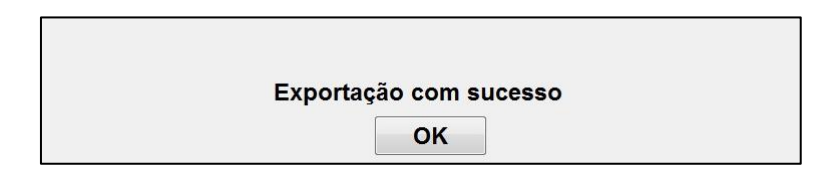

**Figura 23 – Exportação com sucesso**

#### **Nota:**

*Os dados são registados automaticamente num arquivo que indica a data e a hora do início da monitorização. Os dados são transmitidos em formato "texto" permitindo uma fácil manipulação. Os dados são exportados para uma pasta com nome de arquivo que corresponde à lógica seguinte: hora- minuto- mês- dia- ano.*

Exemplo:

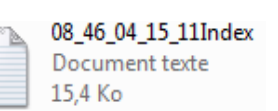

O NIPE Monitor V1 permite realizar uma transmissão em tempo real via porta RS232 para dispositivos externos.

**ADVERTÊNCIA:** de forma a respeitar o isolamento elétrico dos componentes e utilizadores, a Mdoloris Medical Systems recomenda o uso de um isolador entre a saída RS232 do NIPE Monitor V1 e o dispositivo ao qual é conectado.

O isolador, que pode ser denominado como " Isolador RS232 " tem de estar em conformidade com as normas IEC 60601-1-1 e 60601-1-2.

O produto é comercializado pela Demetec GMBH com o nome " Medical RS232 Isolation, type Rsl V1.2 " e corresponde aos requisitos das normas.

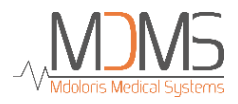

## **8.3.2 Limpar os dados registados**

<span id="page-29-0"></span>Pressionar [**Apagar registos]** para apagar o conjunto de dados guardados anteriormente. O monitor pede confirmação prévia à eliminação dos dados (figura 24).

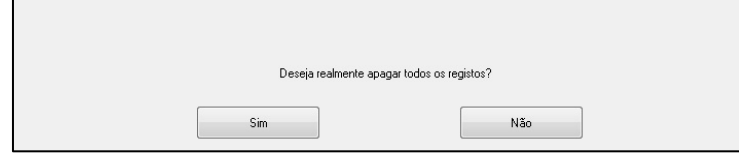

Após os dados **Figura 24 – Confirmação de limpeza dos registos** serem apagados abre-se uma janela para informar que a ação foi executada (figura 25). Pressionar o botão **[OK]** para voltar ao menu principal.

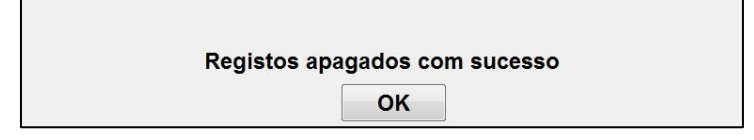

**Figura 25**

## **8.3.3 Seleção de frequência de registo**

<span id="page-29-1"></span>Pressionar o botão **[Frequência de registo]** para ajustar a frequência de registo. Selecionar a frequência e **[Confirmar]** (figura 26).

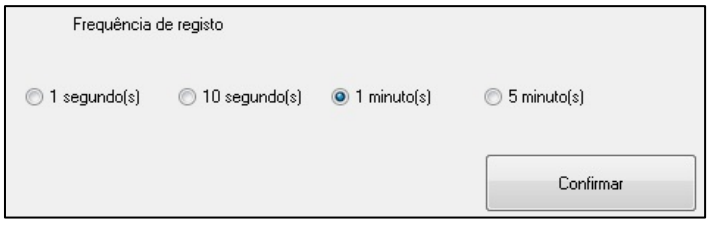

**Figura 26 – Frequência de registo**

## <span id="page-29-2"></span>**8.4 Atualização dos eventos**

Como se explica anteriormente (ver capitulo 6.2), Os eventos que correspondem aos diferentes momentos clínicos e estão predefinidos no sistema. Os eventos inseridos aparecem em diversos menus: no ecrã de *monitorização NIPE* (ver capitulo 6.2), no ecrã do *NIPE instantâneo* (ver capitulo 6.3) e no ecrã de navegação *NIPE* (ver capitulo 6.4).

O utilizador pode personalizar a lista de eventos:

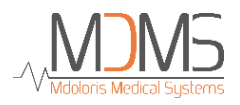

Para aceder e configurar a lista de eventos, é necessário selecionar **[Atualizar eventos]**. Na caixa de eventos aparecerá (figura 27):

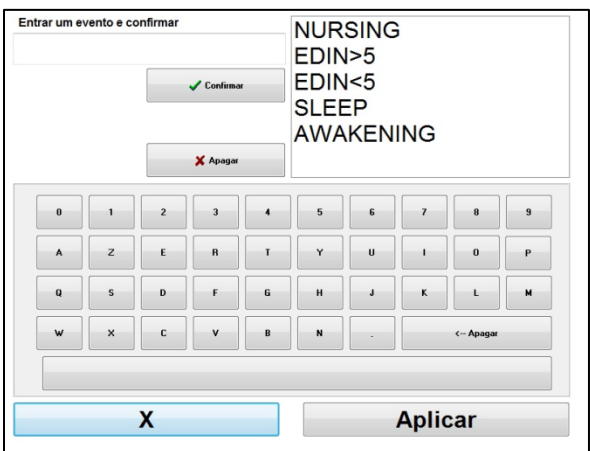

**Figura 27 – Atualização de eventos**

Para agregar novos eventos à lista é necessário utilizar o teclado tátil mostrado no ecrã e pressionar [√**Confirmar]**. O tamanho do evento está limitado a 18 letras.

O novo evento será adicionado à lista mostrada na caixa de eventos. Para o visualizar é necessário utilizar a barra de deslizamento.

Para eliminar um evento, tem de o selecionar da lista tocando e pressionar o botão [**<sup>X</sup> Apagar]**.

Para aprovar as alterações efetuados (juntando a introdução e supressão de um ou vários eventos) é necessário confirmar pressionando [**Aplicar]** e logo [**X]** para fechar e atualizar a janela de eventos.

## **8.5 Ajuste da data e hora**

<span id="page-30-0"></span>Para ajustar a hora e data selecionar **[Fim de monitorização]** para chegar ao menu principal (figura 28). Depois selecionar [**Data e hora**].

Aparecerá a seguinte janela:

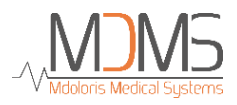

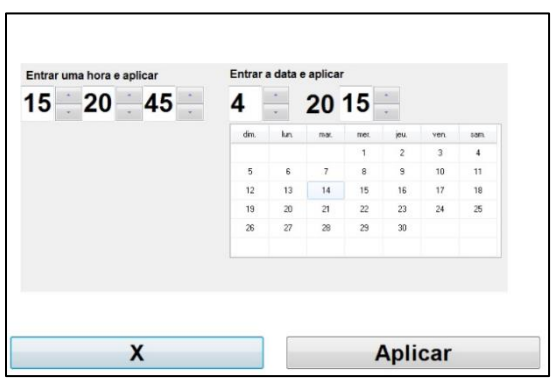

Utilize as setas para **Figura 28 – Ajuste data e hora** selecionar a modificação desejada. Para aplicar as alterações efetuadas é necessário confirmar pressionando [**Aplicar]** e logo [**X]** para fechar a janela.

## **8.6 Atualizar o monitor**

<span id="page-31-0"></span>No menu principal selecione **[Atualizar monitor]**. Insira uma chave USB com a nova versão de "NIPE.exe" que o seu representante da Mdoloris Medical Systems forneceu e selecione **[Atualizar monitor]** (figura 29). Este processo pode demorar alguns segundos.

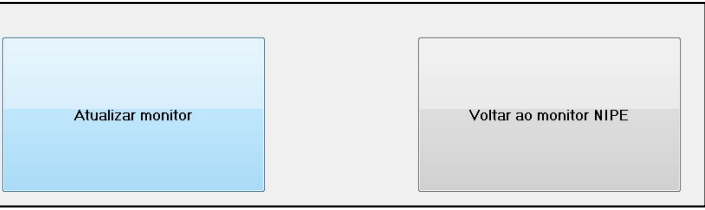

#### **Figura 29**

Aparecerá uma mensagem que confirma o êxito da atualização do *software* (figura 30). Após 5 segundos pressione [**Voltar ao monitor NIPE]** para voltar ao mnu principal.

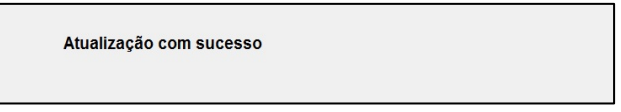

**Figura 30**

Se não se conectou uma chave USB aparecerá uma mensagem de informação (figura 31).

**Inserir chave USB** 

**Figura 31**

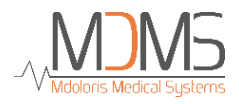

Se o "NIPE.exe" não estiver presente na chave USB aparecerá a mensagem (figura 32):

Copiar "NIPE.exe" na chave USB e reiniciar

**Figura 32**

## **8.7 Desligar**

<span id="page-32-0"></span>Selecionar [**O Encerrar**] para desligar o monitor.

**NOTA:** É igualmente possível apagar o monitor diretamente através do interruptor colocado na parte lateral (o mesmo interruptor usado para ligar) se o contexto não lhe permitir desligar o monitor no menu principal. Não se recomenda fazer este procedimento frequentemente já que pode provocar posteriores problemas de funcionamento.

## *NE* **NÃO DESLIGAR O MONITOR DA TOMADA DE ALIMENTAÇÃO ELÉTRICA QUANDO ESTIVER A SER USADO, PODE AFETAR O NORMAL FUNCIONAMENTO DO MONITOR.**

## <span id="page-32-1"></span>**9 Resolução de problemas**

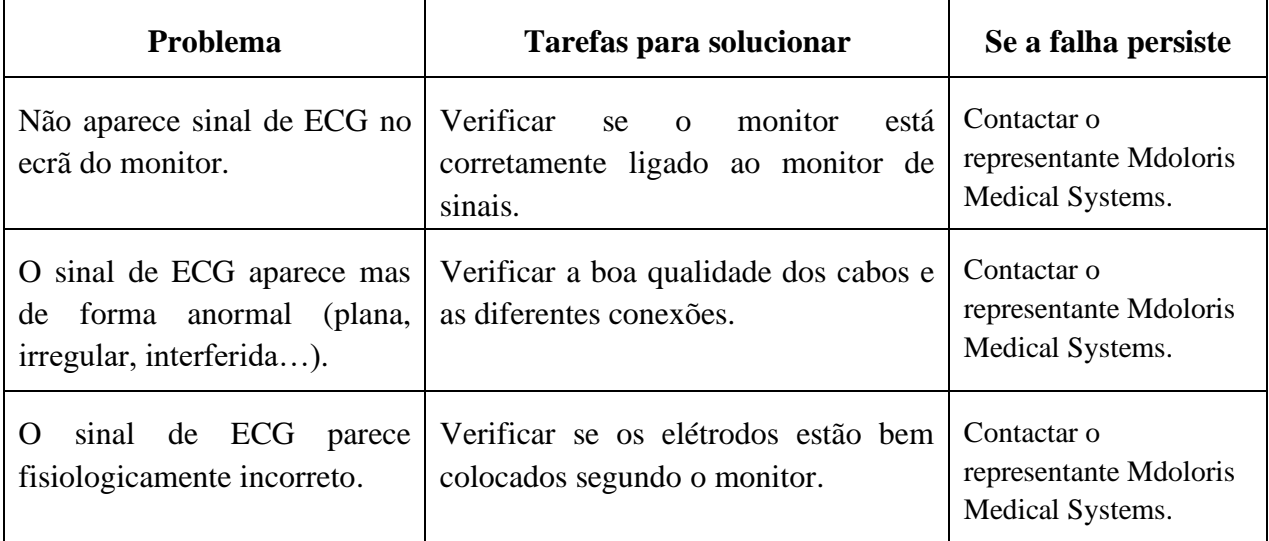

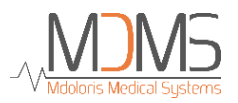

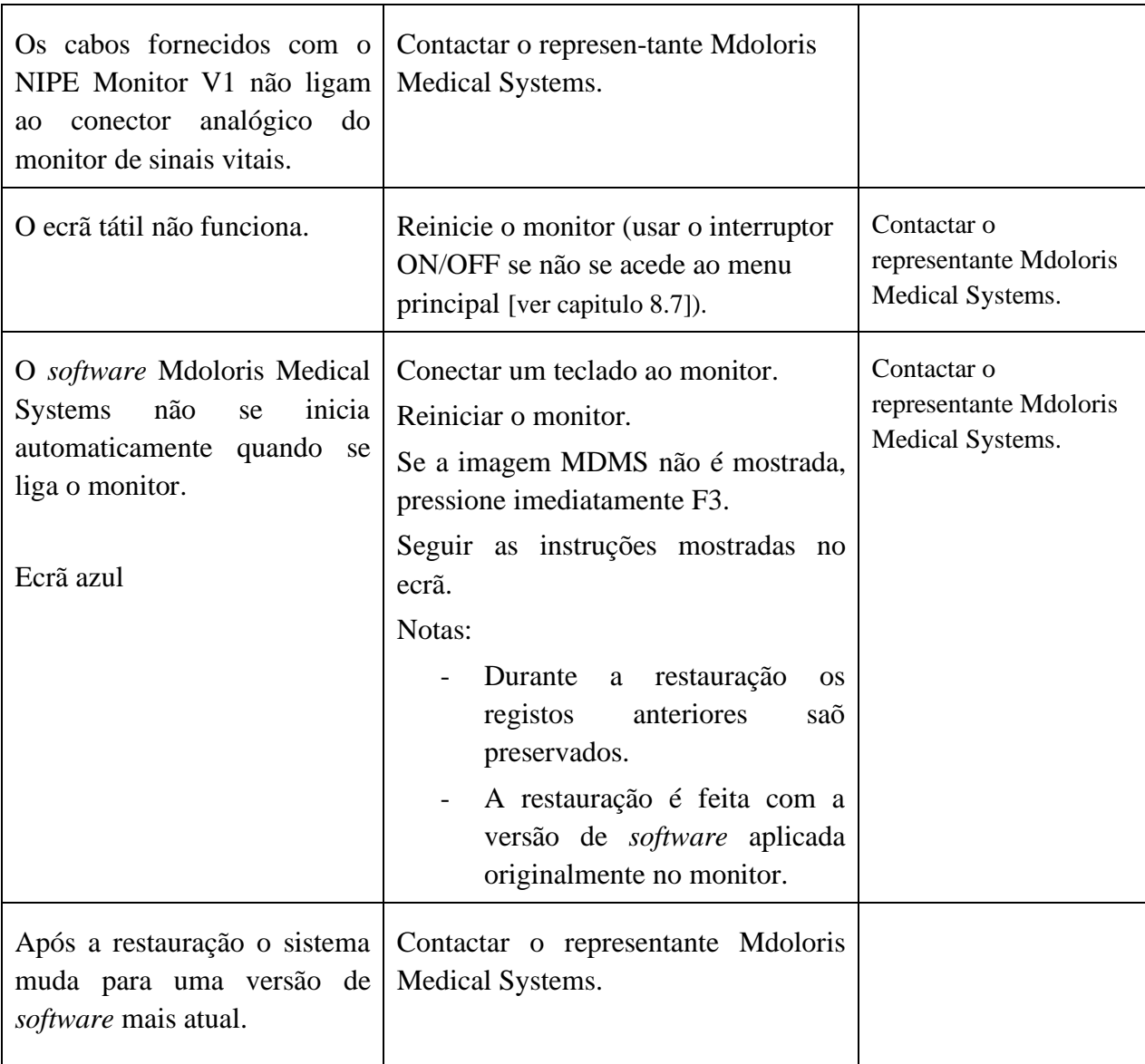

## **10 Eliminação do monitor**

<span id="page-33-0"></span>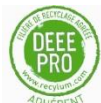

A reciclagem de equipamento eletrónico ajuda a preservar os recursos naturais e a evitar poluição ambiental. Por este motivo a Mdoloris Medical Systems assume a responsabilidade de organizar a reciclagem do NIPE Monitor V1 sem encargos no final da sua (para informação detalhada consulte [www.recylum.com\)](http://www.recylum.com/).

**AVISO**: *para se evitar qualquer tipo de contaminação do pessoal, do ambiente ou de equipamentos, o NIPE Monitor V1 deve ser desinfetado corretamente e descontaminado antes* 

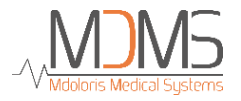

*de o eliminar, respeitando a regulamentação vigente de resíduos de equipamentos que contêm peças elétricas e eletrónicas no seu país.*

O monitor e o dispositivo de alimentação podem ser desmontados:

- Não existe nenhum elemento metálico na caixa do monitor
- A superfície interior da caixa do monitor é coberta por uma camada protetora contra interferências eletromagnéticas
- O ecrã tem uma cobertura tátil estratificada resistente ao tato
- O manual de utilizador impresso em papel pode ser reciclado
- Todos os elementos eletrónicos do sistema cumprem a norma RoHS

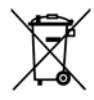

Não colocar equipamentos elétricos e eletrónicos no contentor municipal sem serem reciclados, nem os colocar no lixo doméstico normal. Devem ser separados por partes para serem reciclados, tratados ou recuperados corretamente e com toda a segurança.

## <span id="page-34-1"></span><span id="page-34-0"></span>**11 Condições Ambientais**

## **11.1 Condições ambientais de envio e armazenamento**

O NIPE Monitor V1 e os seus acessórios devem ser armazenados ou enviados respeitando os valores limite das seguintes condições ambientais. Estas condições aplicam-se ao armazenamento operacional e ao transporte:

Temperatura:  $-20$  °C a +60°C Humidade: 15 a 95% (sem condensação) Pressão: 480 hPa a 1066 hPa

Proteger o monitor de variações bruscas de temperatura que possam ocasionar condensação no interior do equipamento. Para minimizar os riscos de condensação evitar deslocar o equipamento de lugares acondicionados para lugares de armazenamento externos. Uma vez no interior, deixar o monitor estabilizar à temperatura ambiente na sua embalagem de envio fechada. Depois poderá ser desembalado e colocado em serviço. Antes de ser ligado à

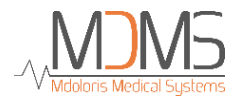

<span id="page-35-0"></span>alimentação elétrica, limpar toda a condensação visível e deixando o sistema alcançar o equilíbrio com a temperatura do local.

## **11.2 Ambiente operacional**

O NIPE Monitor V1 não está concebido para funcionar em locais que contenham gases ou vapores inflamáveis.

*AVISO: Risco de explosão. Não utilizar o NIPE Monitor V1 num ambiente inflamável ou num local onde se possam acumular produtos anestésicos inflamáveis.*

O monitor foi concebido para funcionar corretamente a uma temperatura ambiente compreendida entre os 5° e 35° C e foi testado para funcionar até aos 2000 m de altitude. As condições que ultrapassem estes limites poderão modificar a fiabilidade.

O monitor foi concebido para funcionar em condições de humidade relativa sem condensação de 15 a 95%.

O monitor funciona satisfatoriamente numa gama de pressão atmosférica de 480hPa a 1066hPa.

## **11.3 Requisitos de alimentação e tomada de terra**

<span id="page-35-1"></span>O NIPE Monitor V1 requer uma alimentação elétrica de 100 a 240 VAC, 50-60Hz.

Para proteger os utilizadores e os pacientes, o monitor deve ser corretamente conectado à terra. Para este fim, o monitor é fornecido com um cabo com especificação hospitalar. O cabo conecta-se à terra quando está conectado a uma tomada com sistema de terra.

**AVISO**: *PARA UMA LIGAÇÃO À TERRA EFICIENTE. A TOMADA DE ALIMENTAÇÃO DEVERÁ TER ESPECIFICAÇÃO HOSPITALAR COM TRÊS TERMINAIS DE CONTACTO. NÃO DEVE LIGAR NUNCA A TOMADA DE TRÊS TERMINAIS DO CABO DE ALIMENTAÇÃO A UMA TOMADA DE PAREDE COM APENAS DOIS TERMINAIS E SEM TERMINAL DE TERRA. PROCURE UMA TOMADA DE PAREDE COM TERMINAL DE TERRA PARA FUNCIONAR O MONITOR.*

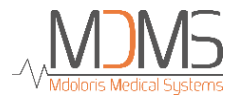

## <span id="page-36-1"></span><span id="page-36-0"></span>**12 Limpeza e desinfeção**

## **12.1 Limpeza**

## **AVISO**:

*TOMAR AS MEDIDAS DE PRECAUÇÃO USUAIS PARA EVITAR TODO TIPO DE CONTACTO COM O SANGUE OU DE MATERIAIS QUE POSSAM PROVOCAR INFEÇÕES. COLOCAR TODOS OS MATERIAIS CONTAMINADOS EM CONTENTORES DE RESÍDUOS E CUMPRIR COM AS NORMAS EM VIGOR.*

### Limpeza do monitor:

Limpar imediatamente todas as manchas de sangue ou soluto sobre o monitor. O sangue seco sai com muita dificuldade. Humedecer um pano absorvente, que não liberte fiapos, com ajuda de detergente e água tépida para facilitar a limpeza. Depois limpar, secar a extremidade dos conectores utilizando álcool de modo que sequem completamente. A humidade residual no interior dos conectores poderia alterar o funcionamento do monitor.

#### Limpeza do ecrã do monitor:

Limpar o ecrã do monitor com a ajuda de uma solução suave à base de detergente e água tépida ou de um produto especializado que poderá encontrar em lojas de informática. Nunca utilizar detergentes abrasivos para evitar riscar o ecrã.

#### Desinfeção do monitor:

Utilizar panos absorventes que não libertem fiapos, humedecidos em álcool isopropílico, cloro diluído a 10% ou uma solução desinfetante que possa encontrar no mercado.

Depois de limpar, secar toda as partes, salvo o ecrã, com a ajuda do pano absorvente. Seque as extremidades do conector utilizando álcool, logo deixe secar completamente.

**AVISO**: EM CASO DE INCIDENTES, TAL COMO PROJEÇÃO DE SANGUE OU DE SOLUTO, VERIFICAR NOVAMENTE A CORRENTE DE FUGAS ANTES DE UMA NOVA UTILIZAÇÃO.

NÃO MISTURAR SOLUÇÕES DESINFETANTES, UMA VEZ QUE PODERIA PROVOCAR A PRODUÇÃO DE GASES TÓXICOS*.*

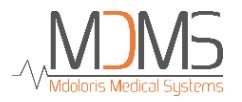

**Advertência**: não autoclavar o monitor nem o dispositivo de aquisição. Provoca graves danos a estes dois componentes.

Evitar o contacto de líquidos nas conexões dos cabos, pode interferir com a correta aquisição de sinal e com o correto funcionamento do monitor.

## <span id="page-37-0"></span>**12.2 Corrente de fugas**

O NIPE Monitor V1 foi concebido para não ser necessária manutenção periódica. No entanto, deve ser verificada de forma sistemática a corrente de fuga, depois do derrame de sangue ou de soluções, ou depois de um pico importante no sistema elétrico de casa ou, pelo menos, uma vez por ano.

A manutenção preventiva é recomendada uma vez por ano. a verificação do cabo, a integridade das etiquetas, a verificação do sistema e a verificação de corrente de fuga nos termos da norma 62353 (para mais pormenores, consulte o manual disponível em Mdoloris). No entanto, a corrente de fuga deve ser verificada sistematicamente após qualquer derrame de sangue ou líquidos, ou depois de um pico de corrente de relevo no sistema elétrico.

Apenas os técnicos qualificados da Mdoloris Medical Systems e os engenheiros ou pessoal formado estão autorizados a realizar reparações e/ou operações de manutenção.

Apenas o pessoal formado da Mdoloris Medical Systems pode realizar de forma segura as operações de manutenção (tais como a atualização do software ou a recuperação do sistema). No entanto, os seguintes elementos podem ser mudados ou substituídos por pessoal sem formação em manutenção técnica (seguindo as instruções do fabricante):

- Cabo para o utilizador final;
- Cabo elétrico:
- <span id="page-37-1"></span>Unidade de alimentação elétrica.

## **13 Especificações, garantia e contrato de licenciamento de software**

## <span id="page-37-2"></span>**13.1 Especificações técnicas**

Alimentação elétrica: 100-240 Volts Potência consumida: 40 W

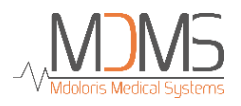

Corrente:  $<$  3,4 A Frequência: 50 Hz Segurança elétrica: classe 1 segundo norma IEC 60601-1 Peso do monitor com garra de suporte (sem acessórios) = 2.02kg Dimensões do monitor incluindo garra de suporte: 27 (largura) x 24.7 (altura) x 14.5 (profundidade) Tamanho do ecrã: 8,4 polegadas, resolução 800 x 600

A eficácia e segurança dos produtos são garantidas durante a vida útil dos mesmos (5 anos a partir da data de fabrico).

#### **Material incluído :**

- Panel PC: fabricante IEI (Ref. AFL-08A-N270)
- Fonte de alimentação AC/DC SL POWER ME40A1203F01
- Cartão de aquisição: Mdoloris Medical Systems Ref. BA-NIPE-V1

#### **Tipo de proteção contra una descarga elétrica do sistema:**

Classe 1: Material para o qual a proteção contra as descargas elétricas não recaí somente em isolamento e compreende também normas de segurança suplementares. É possível conectar o equipamento à proteção de terra da instalação através da tomada de alimentação de tal forma que as peças metálicas acessíveis não estarão sobre tensão num eventual mau funcionamento do isolamento.

#### **Proteção contra a projeção de solutos:**

Procure sempre posicionar o NIPE Monitor V1 (ecrã e dispositivo de proteção) fora de toda a zona que apresente risco de projeção de sangue ou solutos.

#### **Modo de funcionamento do sistema:**

Em contínuo: funcionamento em carga normal durante una duração normal sem exceder os limites de temperatura.

### **Interferência eletrocirúrgica /Desfibrilação/Perturbação eletromagnética:**

O NIPE Monitor V1 cumpre a norma IEC 60601-1-2: 2014 (Ed.4)

O NIPE Monitor V1 é compatível com o uso do dispositivo cirúrgico de ritmo cardíaco. O equipamento regressa ao anterior modo de operação após 10 segundos sem perda de quaisquer dados armazenados. A precisão da medição pode diminuir temporariamente ao realizar eletrocirurgia ou desfibrilação. Tal não deve afetar o paciente ou a segurança do equipamento.

Tendo em conta das perturbações eletromagnéticas, as funcionalidades abaixo indicadas podem perder-se ou piorar:

• O sinal do ECG pode ter ruído

Tal não deve afetar o paciente ou a segurança do equipamento.

#### **Classificação:**

- CISPR 11: Classe B
- IIa Electro-Medical Equipment

## <span id="page-39-0"></span>**13.2 Garantia**

Mdoloris Medical Systems garante ao primeiro Comprador que o NIPE Monitor V1 ("Produto sob garantia") estão isentos de defeitos do processo fabrico e dos materiais constituintes sob as condições normais, apropriadas e indicadas à sua utilização durante o prazo de um ano ("Prazo de Garantia") a partir da data de despacho ao Comprador. Não estão cobertos por esta garantia acessórios e consumíveis como cabos e acessórios. As obrigações da Mdoloris Medical Systems no âmbito da presente garantia são de reparar ou de substituir todos os componentes do produto sob garantia que a Mdoloris Medical Systems em julgamento razoável determine cobrir por esta garantia e que resultam de defeitos no processo de fabrico ou dos materiais constituintes, quando o Comprador reclame a garantia durante o prazo de garantia e que o produto garantido seja devolvido à fabrica com o transporte pago por adiantado. A reparação ou substituição dos produtos no âmbito desta garantia não prolongam o Prazo de Garantia.

Para solicitar una reparação ou uma substituição no âmbito desta garantia, o Comprador contactará com a Mdoloris Medical Systems diretamente. A Mdoloris Medical Systems decidirá se é necessário reparar ou substituir o produto e as peças cobertas pela presente garantia, todos os produtos ou peças substituídas converter-se-ão em propriedade da Mdoloris

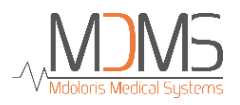

Medical Systems. Durante a garantia, a Mdoloris Medical Systems poderá, mas não será obrigada a atualizar todo ou parte do produto garantido. Se a Mdoloris Medical Systems julgar razoável que uma reparação ou substituição seja coberta pela garantia, a Mdoloris Medical Systems terá a seu cargo os gastos de envio do produto reparado ou de um produto de substituição ao Comprador. Outro tipo de gastos de envio serão pagos pelo Comprador no âmbito da presente garantia Os risco de perda ou de danos durante o envio serão da responsabilidade de quem envie o produto. Os produtos devolvidos pelo Comprador no âmbito da presente garantia serão enviados na embalagem original ou numa embalagem equivalente para proteger o produto. Se o Comprador devolver um produto à Mdoloris Medical Systems numa embalagem inadequada, qualquer dano do material que seja constatado na receção desse material por parte de Mdoloris Medical Systems (e que não tenha sido assinalado) será considerado como ocorrido no envio e será responsabilidade do comprador.

A presente garantia não se estende a todo ou parte dos produtos garantidos que tenham sido objeto de má utilização, de negligência ou de acidente; que tenham sido danificados por causas exteriores ao produto, isto é, não se limitam, a avarias decorrentes de defeitos, ou falhas, de alimentação; que tenham sido utilizadas contra as instruções da Mdoloris Medical Systems; que tenham sido conectados a acessórios não *standard*; em que o numero de série tenha sido retirado ou se tenha tornado ilegível; que tenham sido modificados, desmontados, reparados ou novamente montados por um técnico que não pertença à Mdoloris Medical Systems, a menos que tenha sido solicitado pela Mdoloris Medical Systems. A Mdoloris Medical Systems não terá obrigação de fazer reparações, substituições, ou correções que resultem, no todo ou em parte, do desgaste normal. A Mdoloris Medical Systems não outorga a sua garantia: (a) a todo produto que não esteja sob garantia, (b) a todo produto comprado a um fornecedor que não seja a Mdoloris Medical Systems ou um seu distribuidor autorizado, (c) a todo produto sobre outro nome que não seja da marca Mdoloris Medical Systems.

A PRESENTE GARANTIA É A UNICAMENTE E EXCLUSIVAMENTE PARA PRODUTOS MDOLORIS MEDICAL SYSTEMS, AUTORIZADA SOMENTE AO COMPRADOR, EXPRESSAMENTE EM LUGAR DE QUALQUER OUTRA GARANTIA EXPLICITA OU IMPLÍCITA INCLUINDO, MAS NÃO LIMITADO A TODA GARANTIA DE COMERCIALIZAÇÃO OU DE ADEQUAÇÃO A UMA UTILIZAÇÃO PARTICULAR.

A MÁXIMA RESPONSABILIDADE DA MDOLORIS MEDICAL SYSTEMS RESULTANTE DA VENDA DE PRODUTOS OU DA SUA UTILIZAÇÃO, COM BASE NA GARANTIA, NUM CONTRATO OU DE OUTRA FORMA, NÃO PODE EXCEDER AS SOMAS EFETIVAMENTE RECEBIDAS PELA MDOLORIS MEDICAL SYSTEMS. COM RELAÇÃO AO ANTERIOR A MDOLORIS MEDICAL SYSTEMS NÃO SERÁ RESPONSÁVEL POR QUAISQUER DANOS, ESPECIAIS OU PREJUÍZOS, DANOS OU DESPESAS DE NATUREZA OCASIONAL (INCLUINDO SEM LIMITAÇÃO LUCROS CESSANTES) DIRETA OU INDIRETAMENTE DECORRENTES DA VENDA, INCAPACIDADE DE VENDA, USO OU PERDA DE USO DE QUALQUER PRODUTO. EXCETO SE ESTABELECIDOS NA PRESENTE GARANTIA, TODOS OS PRODUTOS SÃO FORNECIDOS SEM QUALQUER TIPO DE GARANTIA, EXPRESSA OU IMPLÍCITA.

## <span id="page-41-0"></span>**13.3 Contrato de licenciamento de software**

O software de computação ("Software Licenciado") instalado no NIPE Monitor V1 ("Sistema") é licenciado, não vendido, para ser utilizado de forma adequada sob os termos desta licença. A Mdoloris Medical Systems reserva todos os direitos que não são outorgados. O comprador é proprietário do Sistema, mas a Mdoloris Medical Systems mantém todos os direitos de propriedade legal do Software Licenciado utilizado sob licença.

- 1. LICENÇA: Outorgam-se os direitos não exclusivos da utilização do software sob licença, unicamente para ser utilizado sobre o sistema instalado.
- 2. RESTRIÇÕES: Não está autorizado a transferir o software sob nenhuma forma possível a outro computador ou a outro sistema sem a autorização da Mdoloris Medical Systems. Não está autorizado a difundir uma cópia do software ou da sua documentação a terceiros. Não está autorizado a modificar ou traduzir o software ou a sua documentação sem prévio acordo escrito por parte da Mdoloris Medical Systems. O software contém segredos de fabrico e para os proteger, não está autorizado a decodificá-lo, desarma-lo ou a reduzi-lo a uma forma compreensível. Se transfere o Sistema tem o direito de transferir o software sob reserva que o beneficiário aceite estar ligado aos termos e condições do presente contrato de licenciamento.
- 3. ANULAÇÃO: A presente licença tem vigor até à sua anulação. Esta licença será anulada automaticamente pela Mdoloris Medical Systems sem prévio aviso no caso de

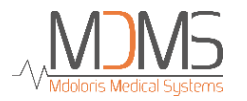

não se respeitar os termos ou clausulas do presente contrato. Uma vez anulada a licença não poderá fazer nenhum tipo de uso do software.

- 4. GARANTIA LIMITADA: O SOFTWARE É ENTREGUE "TAL QUAL" SEM GARANTIA DE NENHUM TIPO, EXPLICITA OU IMPL0ÍCITA, PORTANTO SOBRE O SEU VALOR DE COMERCIALIZAÇÃO OU DE ADEQUAÇÃO A UMA UTILIZAÇÃO PARTICULAR. A MDOLORIS MEDICAL SYSTEMS NÃO GARANTE QUE AS FUNÇÕES CONTIDAS NO SOFTWARE SATISFAÇAM AS SUAS EXIGÊNCIAS NEM QUE O FUNCIONAMENTO DO SOFTWARE SERÁ ININTERROMPIDO OU ISENTO DE ERROS NEM QUE TAIS ERROS SOBRE O SOFTWARE SEJAM CORRIGIDOS.
- 5. LIMITAÇÃO DE REPARAÇÃO E DANOS: A INTEIRA RESPONSABILIDADE DA MDOLORIS MEDICAL SYSTEMS PELO PREJUÍZO SEJA QUAL FOR E INDEPENDENTEMENTE DA SUA FORMA DE AÇÃO, A SUAS REPARAÇÃO SERÁ LIMITADA EXCLUSIVAMENTE ÀS SOMAS PAGAS PELO SISTEMA QUE INTEGRA O SOFTWARE.

EM NENHUM CASO A MDOLORIS MEDICAL SYSTEMS SERÁ RESPONSÁVEL: (a) DE QUALQUER PREJUÍZO FORTUITO, CONSECUTIVO OU INDIRETO (PERDAS DE BENEFÍCIOS COMERCIAIS, CESSAÇÃO DE ATIVIDADE, PERDA DE INFORMAÇÕES COMERCIAIS OU OUTROS, ETC.) DERIVADO DO USO OU DA IMPOSSIBILIDADE DE UTILIZAR O SOFTWARE MESMO SE A MDOLORIS MEDICAL SYSTEMS OU DE QUALQUER REPRESENTANTE DA MDOLORIS MEDICAL SYSTEMS TENHA ADVERTIDO DA POSSIBILIDADE DE TAIS PREJUÍZOS OU (b) DE QUALQUER RECLAMAÇÃO DE UM TERCEIRO.

6. GENERALIDADES: Este Contrato de Licença será interpretado segundo as leis francesas. Se qualquer disposição do presente Contrato de Licença se encontra contrária à lei por um tribunal de outra jurisdição competente, tal disposição será cumprida até ao limite máximo permitido e as restantes disposições do presente acordo permanecerão em pleno vigor e efeito.

Para qualquer questão relacionada com o presente contrato de licenciamento, contacte com o seu representante Mdoloris Medical Systems.

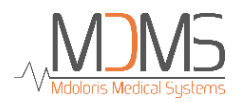

O PRESENTE CONTRATO DE LICENCIAMENTO CONSTITUI UMA DECLARAÇÃO DE ACORDO COMPLETA E EXCLUSIVA ENTRE O COMPRADOR E A MDOLORIS MEDICAL SYSTEMS E ANULA E SUBSTITUI TODA A PROPOSIÇÃO OU ACORDO PRÉVIO ORAL OU ESCRITO, E TODA OUTRA COMUNICAÇÃO COM OBJETO DESTE CONTRATO**.**

**Para qualquer incidente, informe a Mdoloris Medical Systems através do endereço [service.qualite@mdoloris.com](mailto:service.qualite@mdoloris.com) e/ou a Autoridade Nacional Competente** 

**Para qualquer outro problema: contacte o representante da Mdoloris Medical Systems ou utilize o endereço [contact@mdoloris.com](mailto:contact@mdoloris.com)**